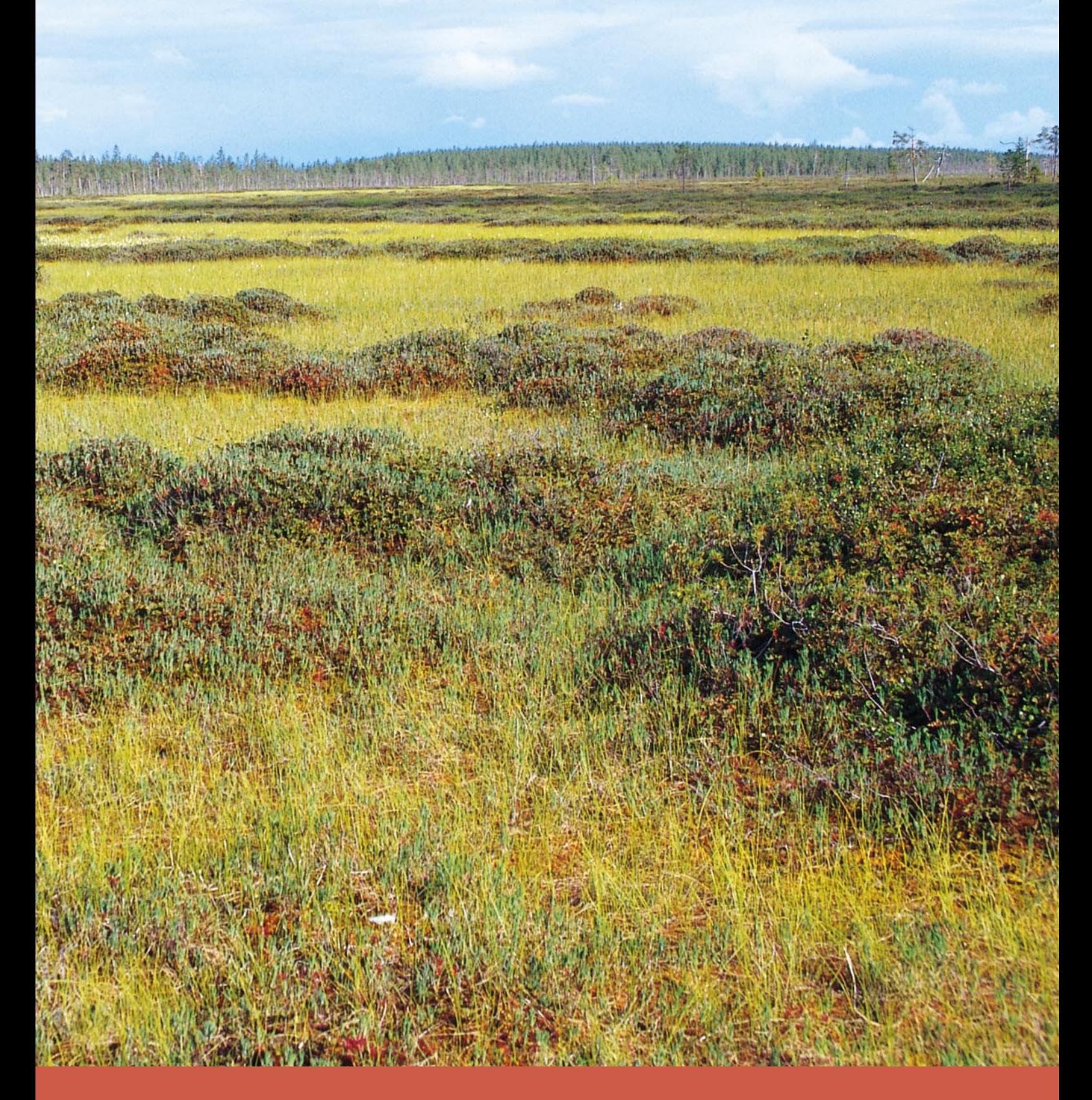

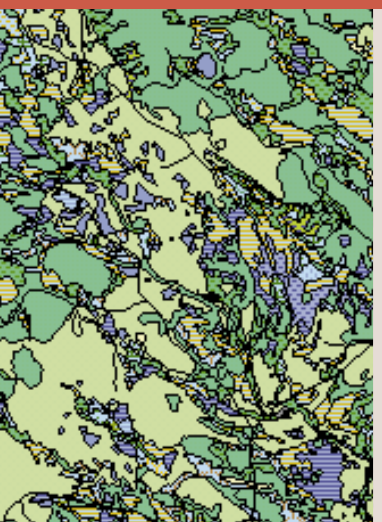

# **VÅTMARKSINVENTERINGEN I NORRBOTTENS LÄN**

– en GIS-baserad inventeringsmetodik

# **VÅTMARKSINVENTERINGEN I NORRBOTTENS LÄN**

– en GIS-baserad inventeringsmetodik

Författare: Susanne Backe och Mats Norin Grafisk form: Plakat AB, Umeå Tryck: Ågrens Tryckeri, 1999 Upplaga: 300 ex.

ISSN 0283-9636

Länsstyrelsen i Norrbottens län Postadress: 971 86 Luleå Besöksadress: Stationsgatan 5 Telefon: 0920-96 000 Hemsida: www.bd.lst.se

# Förord

Våtmarksinventeringen är en landsomfattande inventering av Sveriges våtmarker. Inventeringen inleddes 1981 av Naturvårdsverket, på uppdrag av regeringen. I Norrbottens län startade våtmarksinventeringen 1994 tack vare särskilda medel från regeringen. Under de fyra år som projektet pågått har den nationella inventeringsmetodiken vidareutvecklats och insamlandet av våtmarksdata har påbörjats. För att möjliggöra en effektiv inventering av länets enorma arealer våtmark har det varit nödvändigt att utveckla en GIS-baserad inventeringsmetodik.

Den metodik som utvecklats i Norrbotten har möjliggjorts tack vare tillgången till en länstäckande vegetationskarta i digital form. Metodiken har utvecklats i tätt samarbete mellan Länsstyrelsen i Norrbotten och konsulterna hos LM GIS, sedermera Metria GIS, i Luleå.

Denna rapport redogör för de olika momenten i den metodik som används i Norrbotten. Förhoppningsvis kan vår metodik utgöra en idé- och inspirationskälla för andra som vill utveckla användandet av digitala kartor och GIS-teknikens möjligheter.

Rapporten med tillhörande ArcView-demonstration har utarbetats av Susanne Backe och Mats Norin, våtmarksinventerare på Länsstyrelsen i Norrbottens län, vilka ansvarar för rapporten och dess innehåll.

# Innehåll

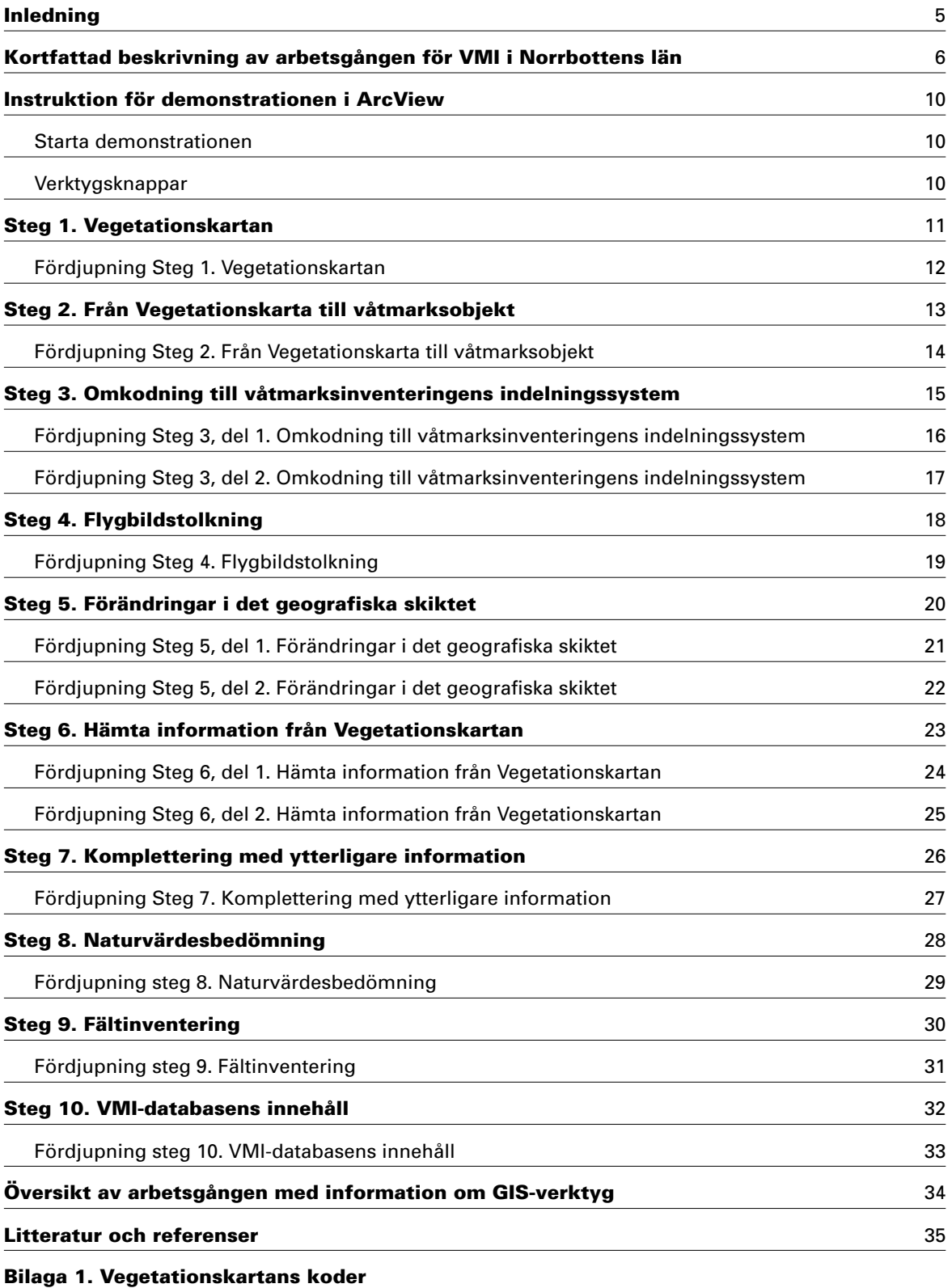

**Bilaga 2. Beskrivning av skikt- och tabellinnehåll för VMI-databasen i Norrbottens län**

**Bilaga 3. Exempel på beskrivning i klartext av ett fältbesökt objekt**

# Inledning

I Norrbottens län finns en tredjedel av Sveriges våtmarker. Många av dessa är unika genom sin orördhet och storlek. Norrbotten är samtidigt det enda länet som ännu inte klassificerat sina våtmarker enligt den landsomfattande Våtmarksinventeringen (VMI). Målsättningen med inventeringen är att översiktligt inventera samtliga våtmarker större än 50 hektar, göra en naturvärdesklassificering, samt dokumentera de mest värdefulla våtmarkerna i fält. Samtidigt skapas en kunskapsbas som bl.a. skall utgöra underlag för prövning av ärenden som berör våtmarker, t.ex. områdesskydd, naturresursplanering, torvtäkter, dikningar och miljöövervakning. För att möjliggöra en inventering av länets stora arealer våtmark har det varit nödvändigt att utveckla en GIS-baserad inventeringsmetodik.

I denna rapport presenteras arbetsgången för våtmarksinventeringen i Norrbottens län. För den grundläggande inventeringsmetodiken som har använts för VMI i hela landet hänvisas till Naturvårdsverkets metodbeskrivning (Göransson, C. et al. 1983). Med den GIS-baserade inventeringsmetodiken som byggts upp för Norrbotten har vi effektiviserat insamlandet av våtmarksdata och ökat tillgängligheten till inventeringsresultatet jämfört med övriga Sverige.

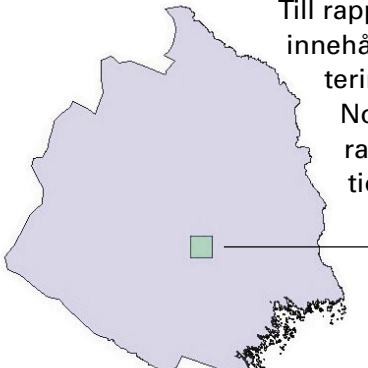

Till rapporten finns en CD-skiva som innehåller en demonstration av inventeringsmetodiken som vi utvecklat i Norrbotten. Bilderna till varje kapitel i rapporten är utklipp från demonstrationens ArcView-fönster.

> **I demonstrationen kommer vi att följa våtmarksinventeringens arbetsgång på ett topografisk kartblad, Murjek 26K NV, samt på den fältbesökta myren Vuotnaape.**

**Figur 1. Norrbottens län med kartbladet Murjek 26K NV.**

#### **För dig som vill se demonstrationen i ArcView**

**PROGRAMKRAV: Du måste tillgång till ha en dator med programmet ArcView 3.0 eller senare. SKÄRMINSTÄLLNINGAR: För att demonstrationen skall fungera bra bör du kontrollera bildskärmsinställningarna. Detta görs i Kontrollpanelen/Bildskärm/Inställningar. SKRIVBORDET STORLEK (Display area) bör vara inställt på minst 1024 x 768 pixlar. Det fungerar med**

**andra storlekar men då får du eventuellt panorera för att se hela projektfönstret.**

**FÄRGPALETTEN (Color palette) bör vara inställd på High Color (16 bitar). Med andra färgsystem kan vissa bilder få felaktiga färger.**

# Kortfattad beskrivning av arbetsgången för VMI i Norrbottens län

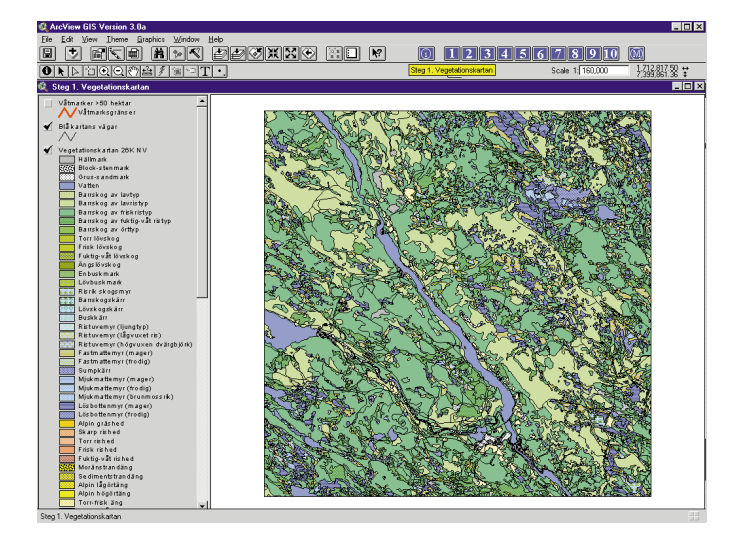

#### **Steg 1. Vegetationskartan**

Underlaget till våtmarksinventeringen är den digitala Vegetationskartan och vägarna från Blå kartan.

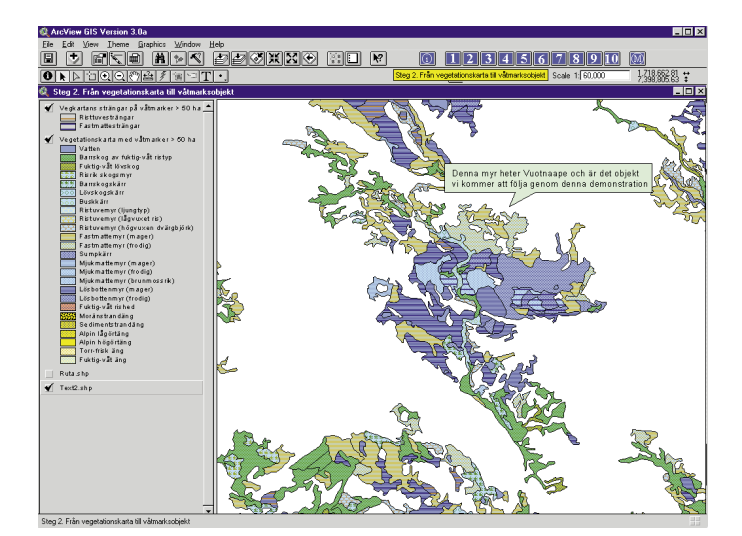

#### **Steg 2. Från Vegetationskarta till våtmarksobjekt**

Sammanhängande våtmarker större än 50 hektar söks ut från den digitala Vegetationskartan.

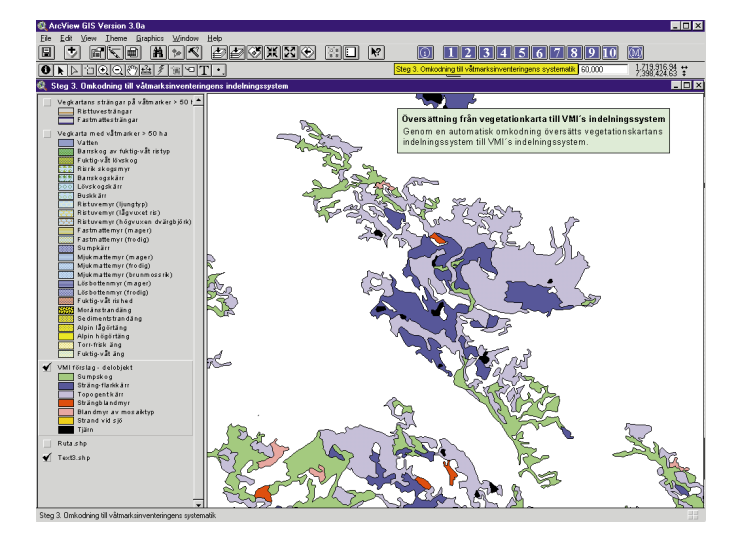

#### **Steg 3. Omkodning till våtmarksinventeringens indelningssystem**

Genom en automatisk omkodning sker en översättning från Vegetationskartans vegetationstyper till VMI´s våtmarkstyper. Resultatet blir ett förslag på våtmarksobjekt.

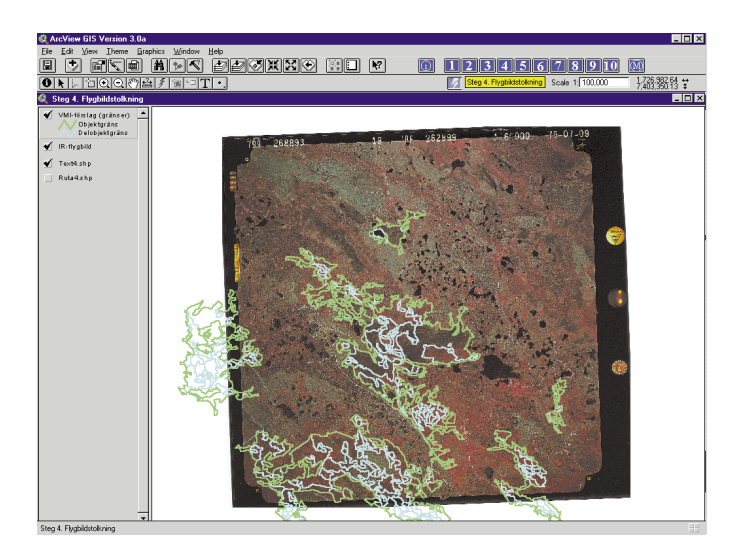

### **Steg 4. Flygbildstolkning**

De föreslagna gränserna från den automatiska omkodningen skrivs ut på en plastfilm. Denna läggs på en IR-flygbild för granskning. Om gränserna ej överensstämmer med det man ser på flygbilden ritas nya gränser in.

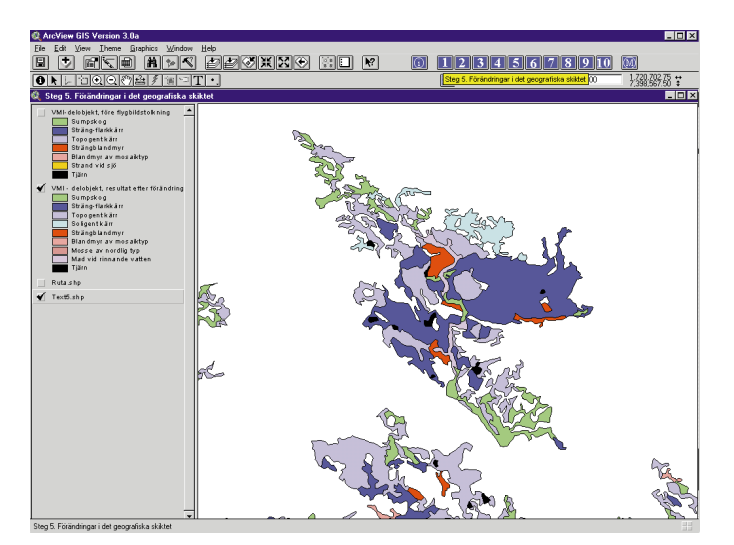

### **Steg 5. Förändringar i det geografiska skiktet**

De förändringar som noterats vid flygbildstolkningen och ritats in på plastfilmen överförs till det digitala geografiska skiktet med våtmarksobjekten.

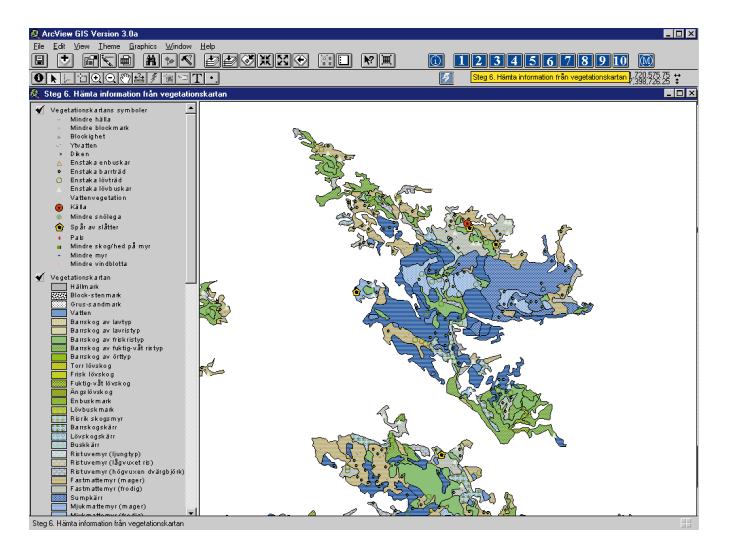

### **Steg 6. Hämta information från Vegetationskartan**

Det geografiska skiktet (VMI-skiktet) är färdigt och skall nu förses med beskrivande information. Den mesta informationen överförs med automatik från Vegetationskartan. Vissa data kan dock beräknas direkt från VMI-skiktet.

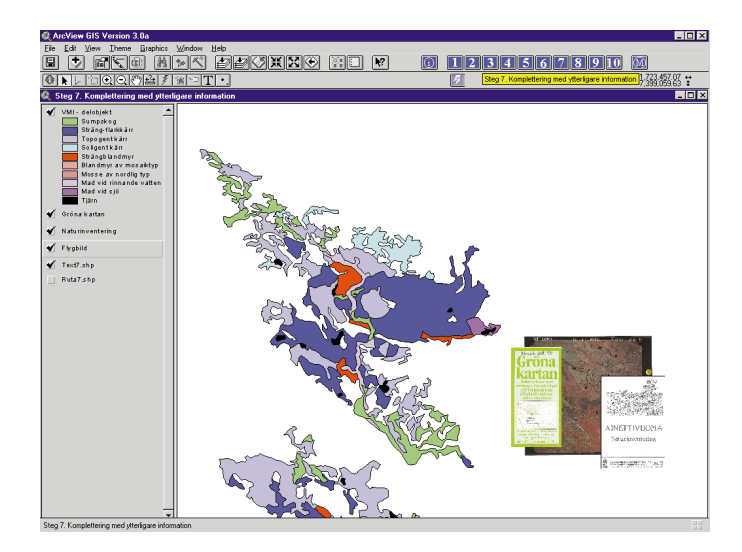

### **Steg 7. Komplettering med ytterligare information**

Den information om våtmarkerna som inte kan skapas med automatik måste matas in manuellt. Informationen hämtas till exempel från flygbilder, kartor och litteratur.

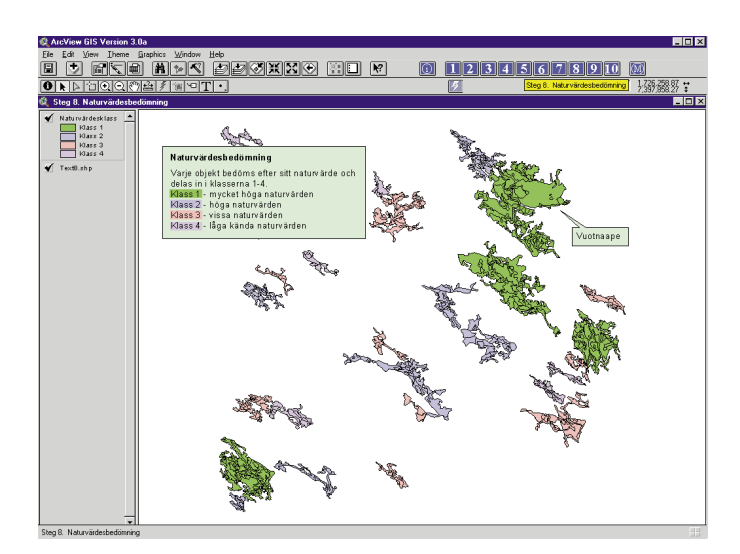

### **Steg 8. Naturvärdesbedöming**

Våtmarksobjekten skall nu naturvärdesbedömas utifrån insamlat data. Objekten klassificeras i fyra naturvärdesklasser. För att underlätta och förbättra bedömningen används datorstöd i form av programmet PAN-Poängsättning Av Naturvärden.

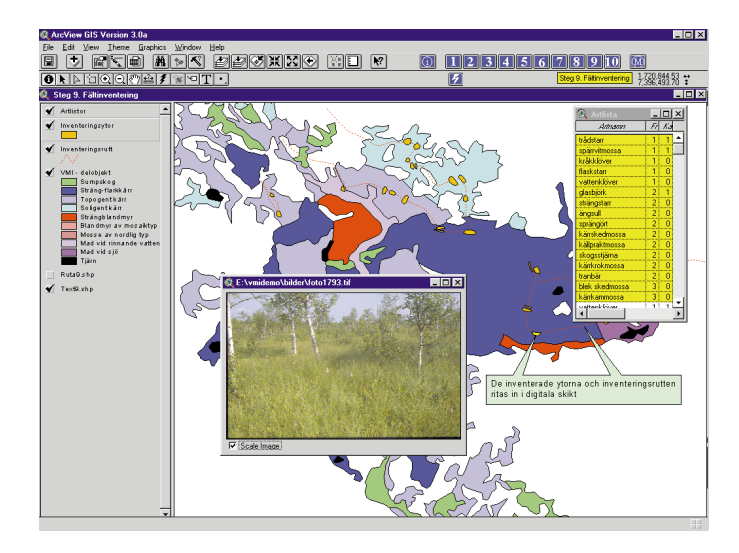

#### **Steg 9. Fältinventering**

Samtliga objekt av naturvärdesklass 1 inventeras i fält. De karaktäristiska delarna av objektet beskrivs med artlistor och fotografier. Inventeringsytor och rutter förs in i digitala skikt

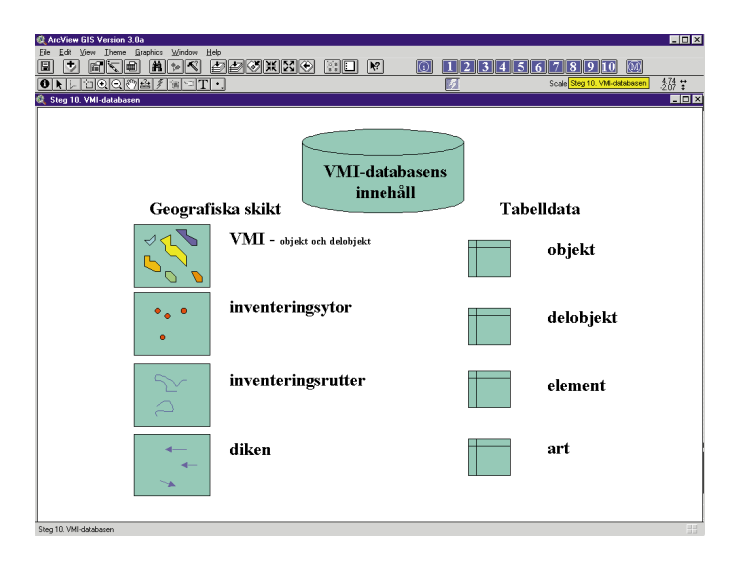

### **Steg 10. VMI-databasens innehåll**

Det samlade inventeringsresultatet lagras i en länstäckande databas. Våtmarksobjekten lagras som fyra geografiska skikt. Den beskrivande informationen om våtmarkerna finns i fyra tabeller som kan kopplas till de geografiska skikten

# Instruktion för demonstrationen i ArcView

#### **Starta demonstrationen**

Sätt i CD-skivan och starta demonstrationen genom att i utforskaren bläddra fram till CD-läsaren och där klicka på projektet, **vmidemo.apr**. Du kan även öppna projektet direkt i ArcView genom att välja Open Project från menyn File.

### **Verktygsknappar**

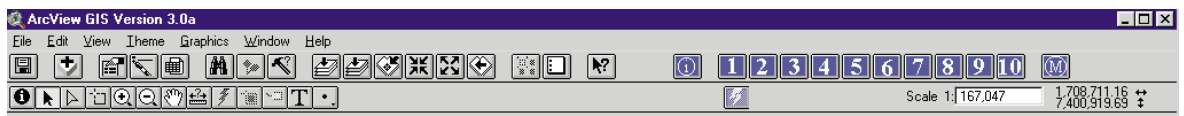

I övre delen av ArcView-fönstret finns ett antal verktygsknappar. De blåfärgade knapparna till höger är speciellt gjorda för denna demonstration. De gråa till vänster är ArcViews egna verktyg, för t.ex. ytinformation, zooming och urval, som du givetvis kan använda om du vill.

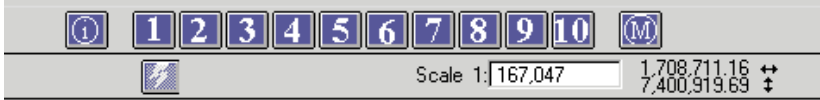

Arbetsgången visas med hjälp av tio moment eller steg. Du bläddrar dig igenom demonstrationen genom att klicka på de blå knapparna längst upp till höger. Vill du gå tillbaka till ett tidigare steg eller rita om det steg som du befinner sig i så trycker du på aktuell knapp igen.

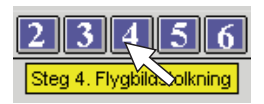

Om du håller muspekaren ovanför en knapp visas en gul textruta med beskrivning av knappens funktion.

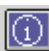

Visar en sida med instruktioner.

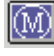

Visar fördjupningsinformation till vissa steg för den som vill veta mer.

Denna knapp kan bara användas i Steg 9 och visar ett antal foton kopplade till de fältinventerade ytorna.

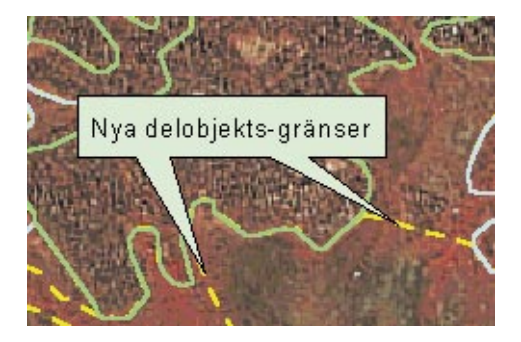

Textrutor med information ritas bara ut i en speciell skala för att inte vara i vägen ifall att du vill zooma i kartbilden. Om textrutan försvinner och du vill läsa den en gång till så trycker du på den aktuella knappen igen, exempelvis för Steg 4. Då ritas vyn ut på nytt i ursprungsskalan och textrutan blir synlig igen.

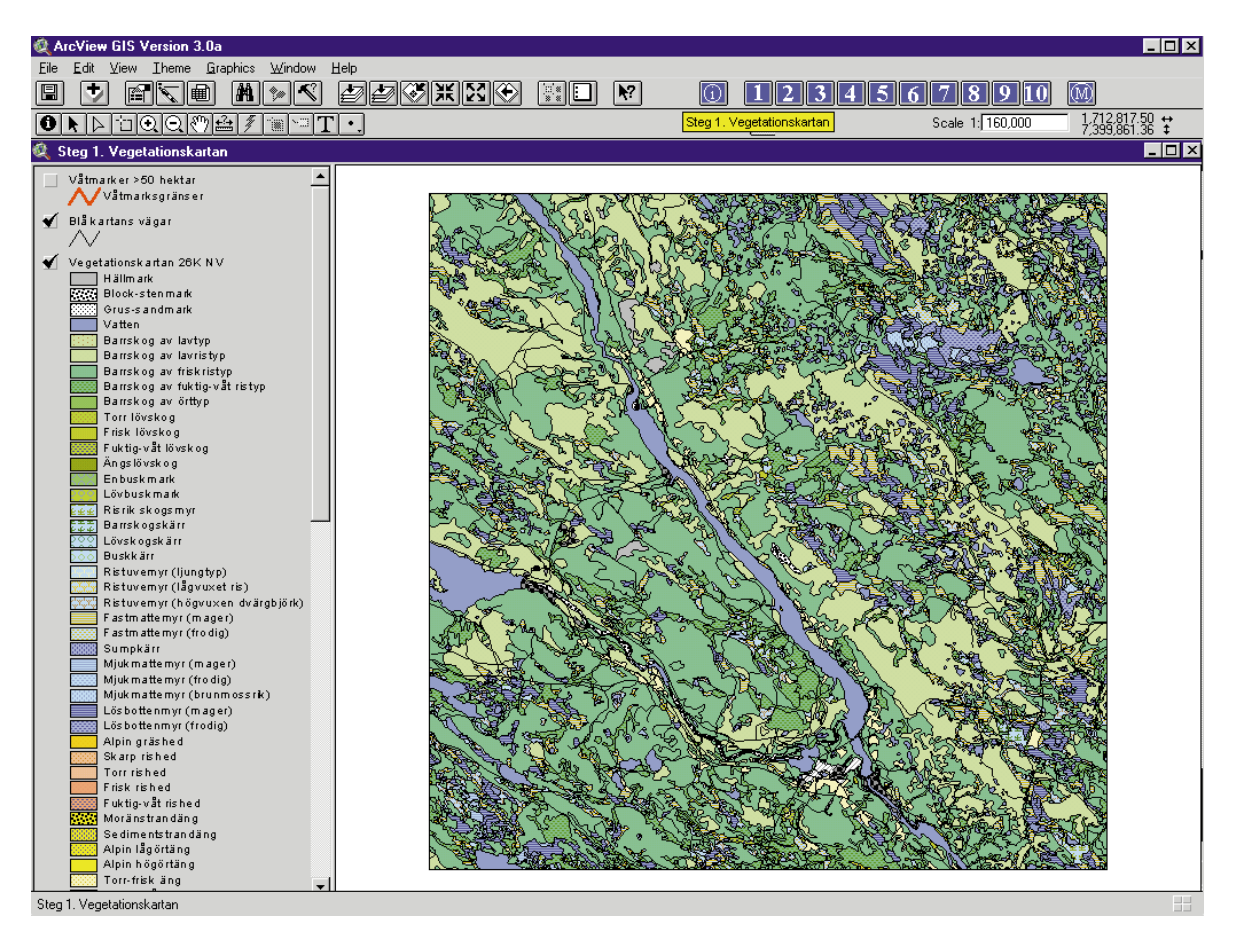

**Figur 2. Vegetationskartan med information om vegetationstyper samt Blå kartans vägar.**

# **Steg 1.** Vegetationskartan

Som underlag för uppbyggnaden av en kunskapsbas om våtmarker använder våtmarksinventeringen i Norrbottens län den digitala Vegetationskartan samt det digitala vägskiktet från Blå kartan.

Norrbotten är i dagsläget det enda län som har en heltäckande digital vegetationskarta. I de västra delarna av länet finns Fjällvegetationskartan med ett indelningssystem som skiljer sig från Vegetationskartans. Vegetationskartan består av två olika skikt; ett ytskikt med ytinformation om vegetationstyper samt ett symbolskikt med punktinformation om t.ex. enstaka block, enstaka träd, små holmar och källor.

För koder som används på Vegetationskartan, se Bilaga 1.

**Varje yta på Vegetationskartan innehåller en kombination av 4 egenskaper;**

- **VEGKOD = anger den dominerande vegetationstypen**
- **T1 = visar bl.a. om det finns barrträd eller lövträd på ytan**
- **T2 = visar bl.a. om det finns ristuve- eller fastmattesträngar på ytan**
- **INSLAG = anger om någon annan vegetationstyp utgör 30–50% av ytan**

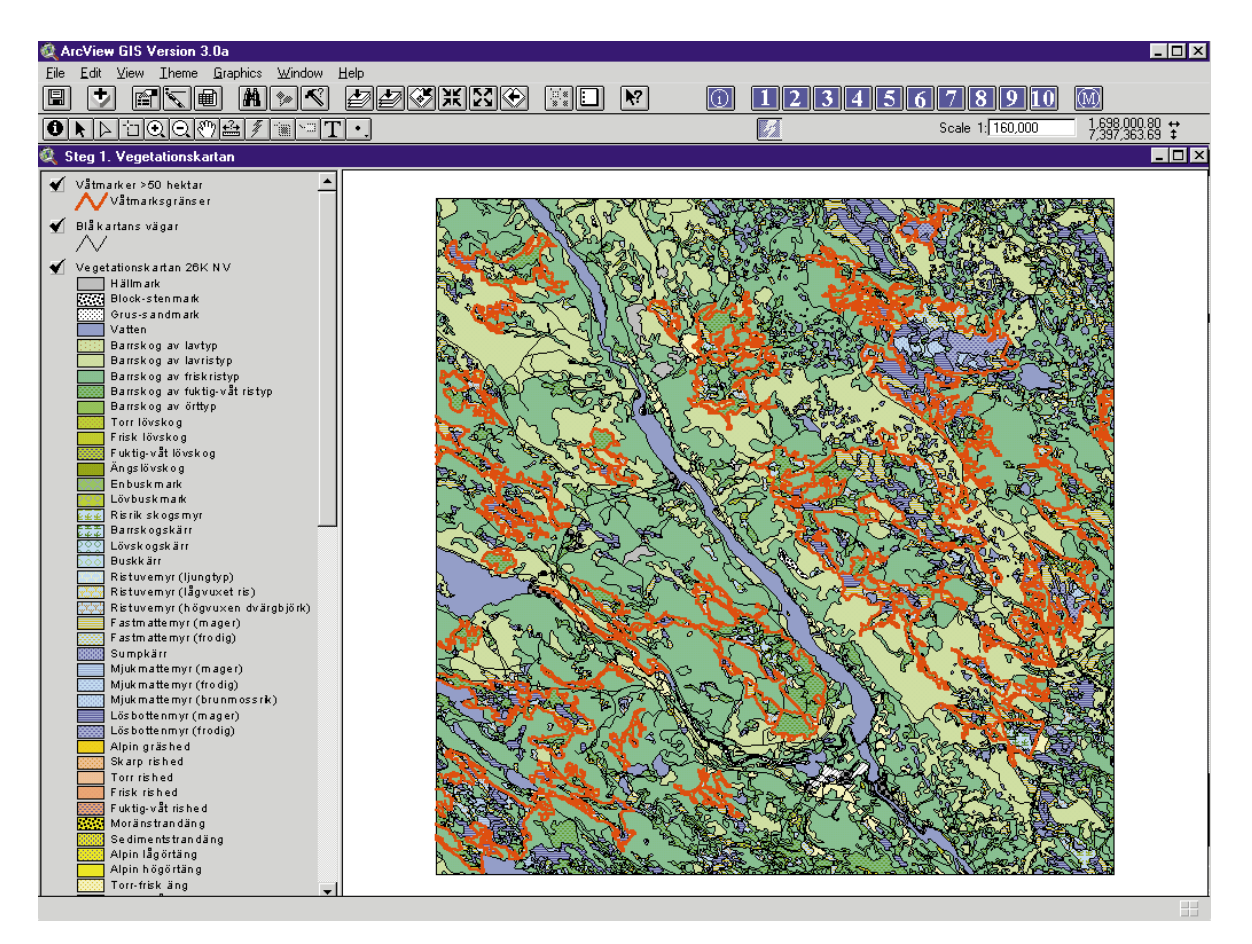

**Figur 3. Vegetationskartan med alla sammanhängande våtmarker större än 50 hektar markerade med röda ytterlinjer.**

### **FÖRDJUPNING STEG 1. VEGETATIONSKARTAN**

Vi börjar med att göra ett urval av de ytor på Vegetationskartan som utgör sammanhängande våtmarker större än 50 hektar. Urvalet görs automatiskt med hjälp av ett dataprogram.

Begreppet våtmark omfattar bl.a. myrar, sumpskogar, strandängar och vegetationstäckta vattenområden. Enligt VMIs definitioner skall en våtmark ha minst 50% hydrofil, dvs. fuktighetsälskande vegetation.

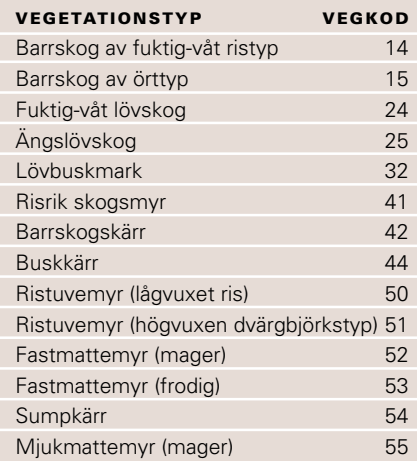

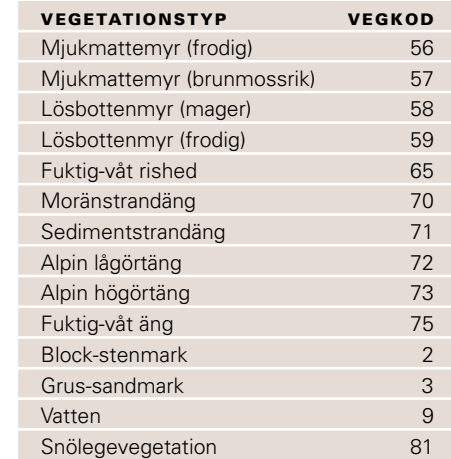

**Tabell 1.**

**Vegetationstyper på Vegetationskartan som är eller kan vara våtmark.**

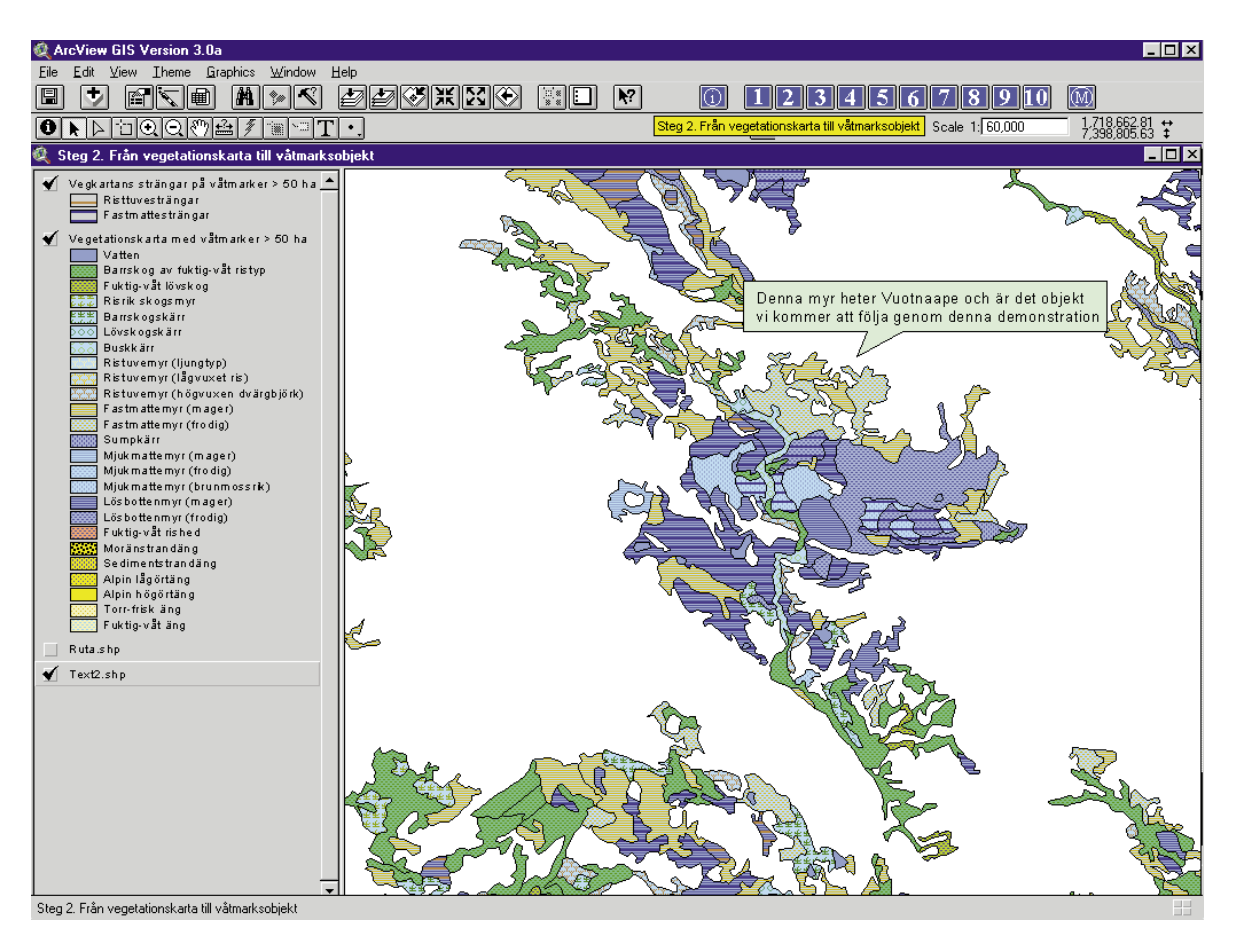

**Figur 4. Vegetationskarta med sammanhängande våtmarker större än 50 hektar.**

# **Steg 2.** Från Vegetationskarta till våtmarksobjekt

Nu är alla sammanhängande våtmarker med en areal större än 50 hektar utplockade från Vegetationskartan. Varje sådant område utgörs av ett våtmarksobjekt i VMI. Observera att det fortfarande är Vegetationskartans vegetationstyper som redovisas i figuren ovan.

Ett våtmarksobjekt i VMI skall utgöras av en hydrologisk enhet och avgränsas med hjälp av omgivande fastmark. Ett objekt kan även delas av vägar och större vattendrag. Från den digitala Blå kartan hämtar vi vägar som används för att dela objekten. I den mån som vi behöver använda oss av bäckar för avgränsning digitaliserar vi in dem själva.

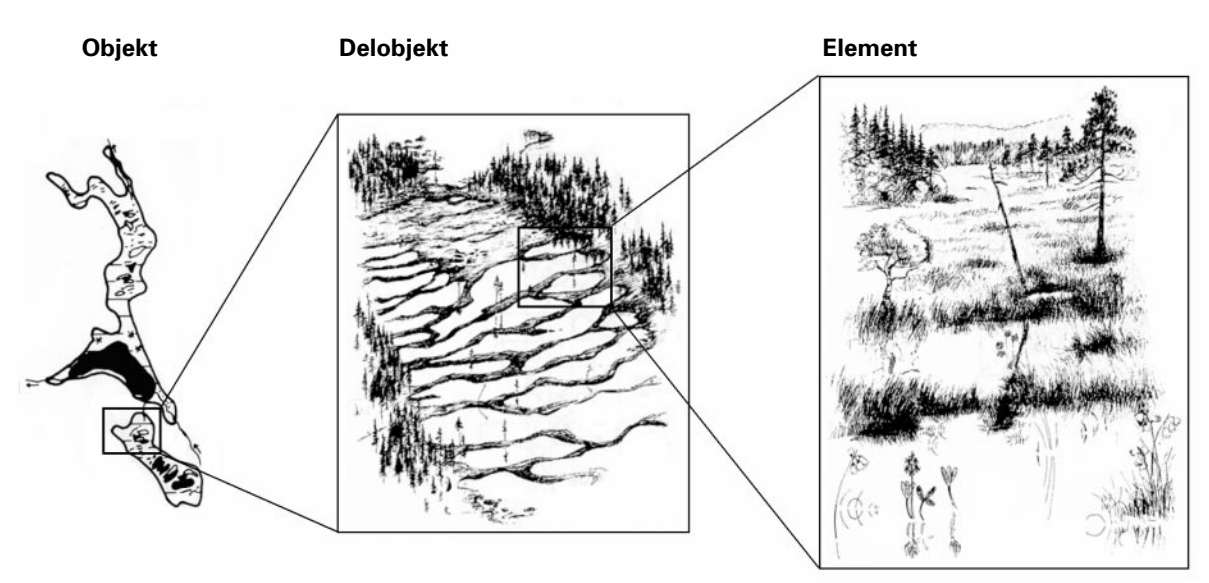

**Figur 5. Våtmarkerna beskrivs i tre olika nivåer.**

### **FÖRDJUPNING STEG 2. FRÅN VEGETATIONSKARTA TILL VÅTMARKSOBJEKT**

**Ett objekt** i VMI utgörs av ett hydrologiskt sammanhängande våtmarksområde. Våtmarkskomplex, kärrkomplex, mossekomplex är några exempel på objekttyper. Ett objekt innehåller oftast flera olika delobjekt.

**Ett delobjekt** utgörs av en eller flera delar av objektet. Ett delobjekt består av en och samma våtmarkstyp. Mosse av nordlig typ, topogent kärr, strängflarkkärr, strängblandmyr, sumpskog, strandäng är några exempel på delobjektstyper. Ett delobjekt innehåller oftast flera olika element.

**Ett element** utgörs av en eller flera ytor inom delobjektet. Ytor som tillhör samma element har likartad hydrologi och morfologi och därmed enhetlig vegetation. Sträng av fastmattetyp, flark av lösbottentyp, tuva av ristuvetyp, golv (dvs. en plan yta) av mjukmattetyp och källa är några exempel på elementtyper.

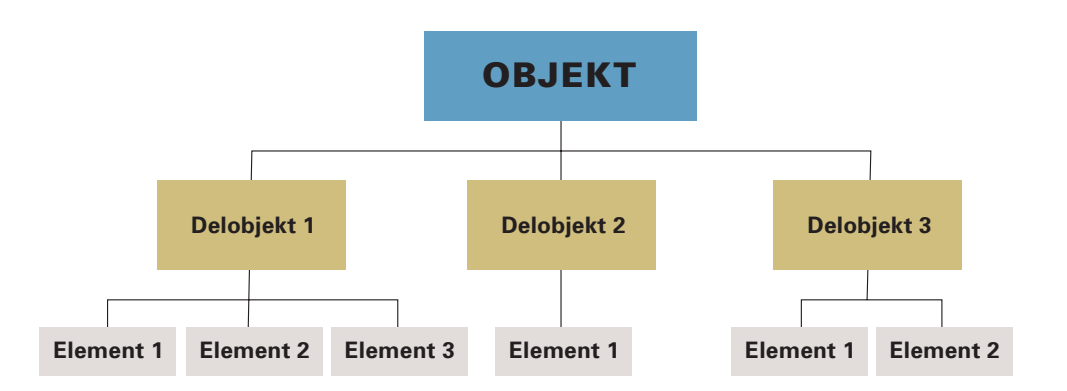

**Figur 6. Schematisk bild som visar hur ett objekt indelas i olika delobjekt. Delobjekten delas i sin tur in i olika element.**

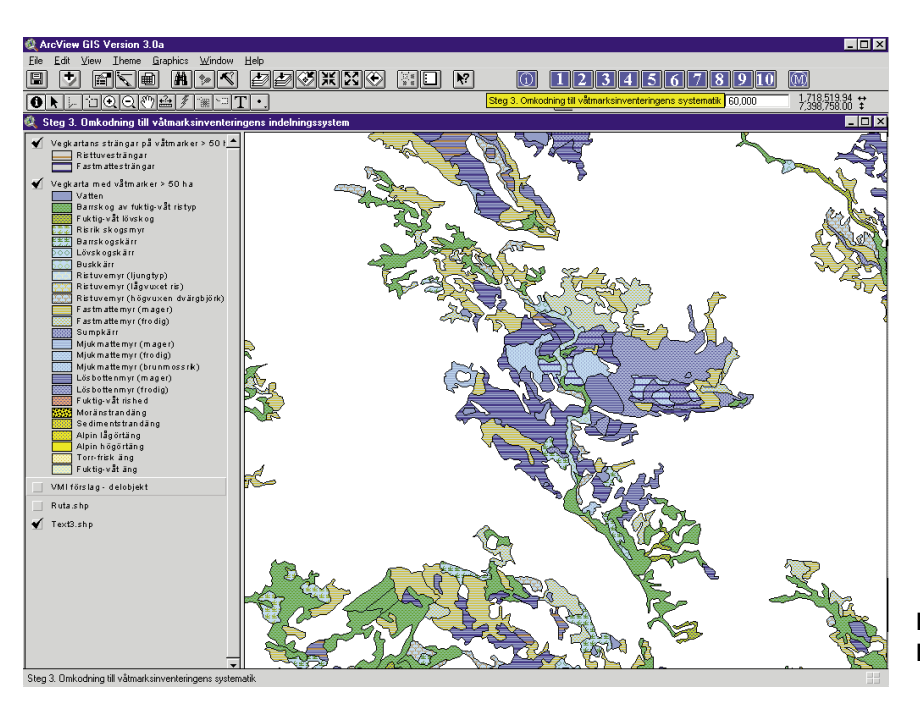

**Figur 7. Vegetationskartans våtmarkstyper.**

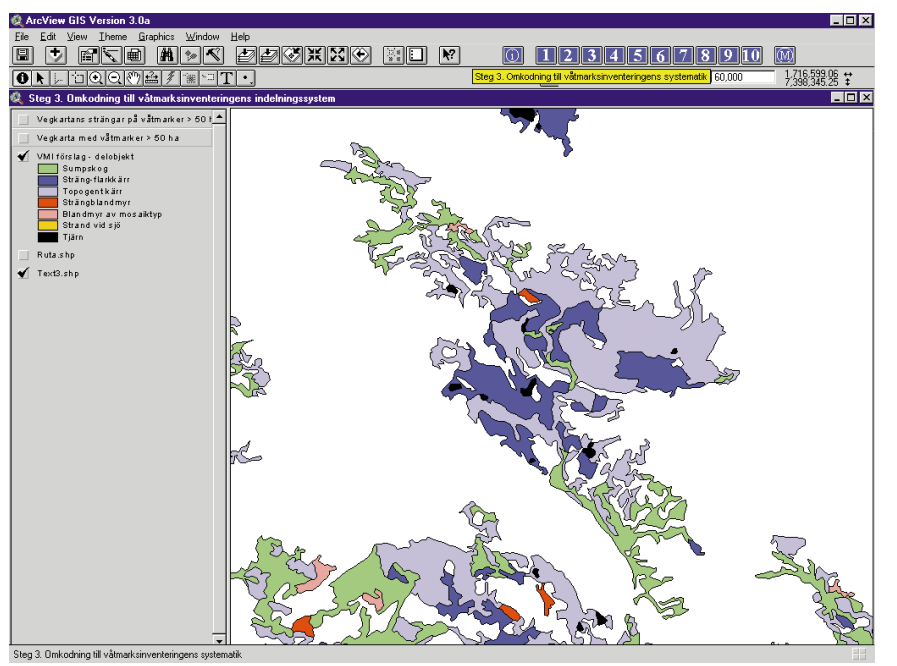

**Figur 8. Våtmarksinventeringens våtmarkstyper, så kallade delobjekt.**

# **Steg 3.** Omkodning till våtmarksinventeringens indelningssystem

Vegetationskartan och våtmarksinventeringen använder inte samma språk för de olika våtmarkstyperna, därför måste en översättning göras. Genom en automatisk omkodning översätts Vegetationskartans indelningssystem till VMIs indelningssystem. Den övre bilden visar våtmarksobjekten med Vegetationskartans våtmarkstyper. Den nedre bilden visar resultatet efter omkodningen till VMIs våtmarkstyper, så kallade delobjekt. Omkodningen ger alltså ett förslag på delobjektsindelning.

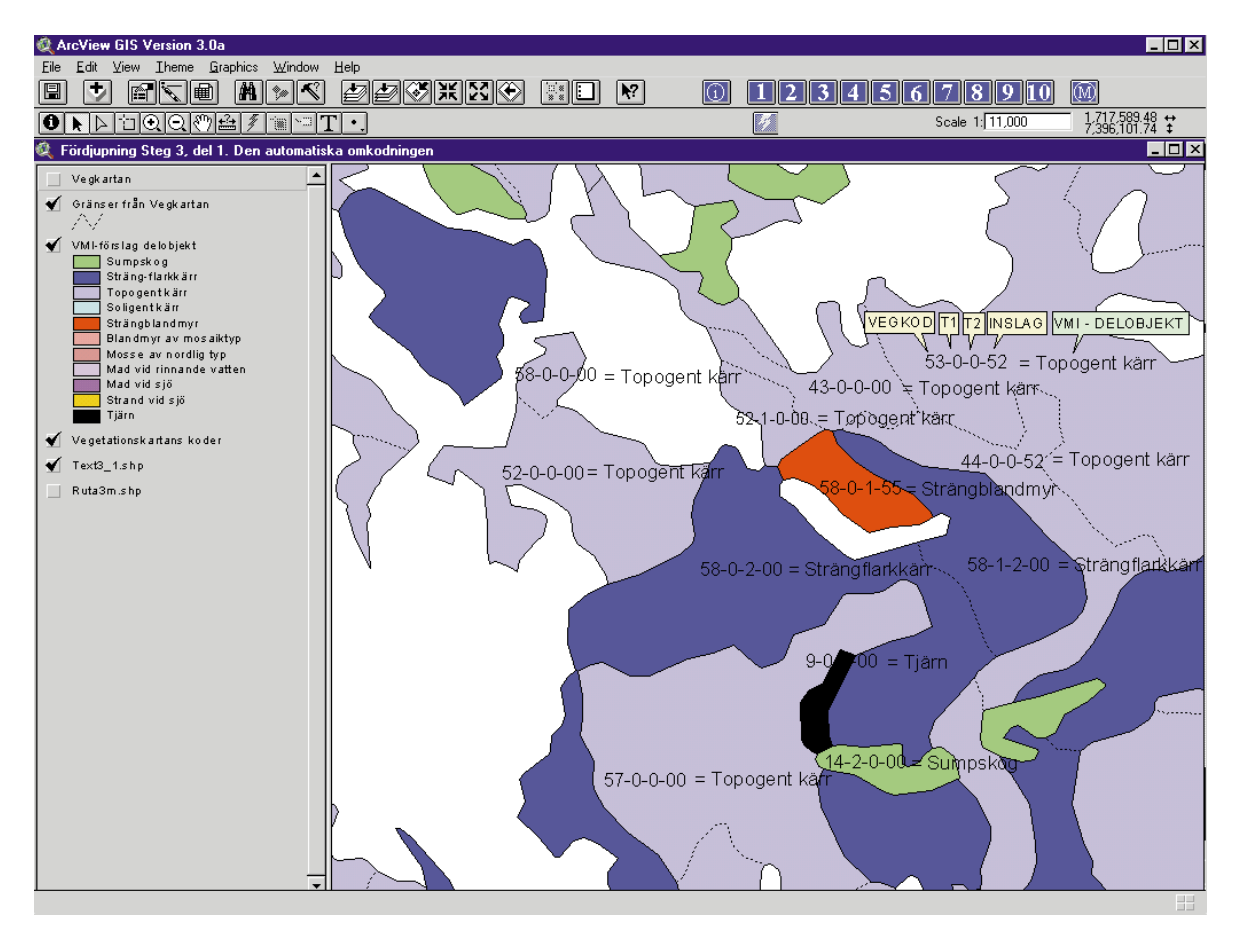

**Figur 9. VMIs delobjektstyper med ovanpåliggande koder från Vegetationskartan.**

#### **FÖRDJUPNING STEG 3, DEL 1. OMKODNING TILL VÅTMARKSINVENTERINGENS INDELNINGSSYSTEM**

Varje yta på Vegetationskartan innehåller en kombination av 4 egenskaper:

- VEGKOD = anger den dominerande vegetationstypen
- T1 = visar bl.a. om det finns barrträd eller lövträd på ytan
- T2 = visar bl.a. om det finns ristuve- eller fastmattesträngar på ytan
- INSLAG = anger om någon annan vegetationstyp utgör 30–50% av ytan

Varje kombination av Vegetationskartans koder översätts till en delobjektstyp i VMIs indelningssystem. Till exempel:

Kombinationen **58 – 0 – 2 – 00** översätts till **Strängflarkkärr**.  $\Box$ VEGKOD T1 T2 INSLAG VMI-DELOBJEKT

Det är denna översättning som sker vid den automatiska omkodningen. På bilden ovan ser du resultatet efter omkodningen med några exempel på hur kombinationen av Vegetationskartans koder översätts till VMIs delobjekt.

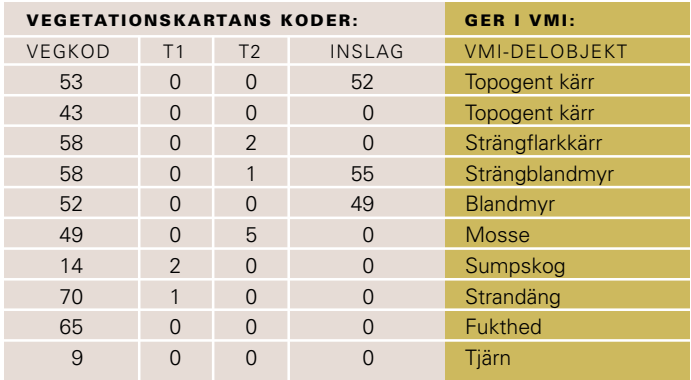

**Tabell 2. Några exempel på omkodningar från Vegetationskartans koder till VMIs delobjekt.**

### **FÖRDJUPNING STEG 3, DEL 2. OMKODNING TILL VÅTMARKSINVENTERINGENS INDELNINGSSYSTEM**

I ovanstående tabell ser du ytterligare exempel på hur kombinationer av Vegetationskartans fyra koder kan översätts till en delobjektstyp i VMI.

Översättningstabellen kan alltid modifieras innan den automatiska omkodningen från Vegetationskartan till VMIs indelningssystem görs. Detta beroende på inom vilket område inventeringen utförs. Till exempel skall Vegetationskartans sedimentstrandäng (VEGKOD=71) översättas till VMI-delobjekttyp LIMNOGEN STRANDÄNG om den ligger i inlandet och MARIN STRANDÄNG om den ligger vid havet.

Om det i framtiden blir aktuellt med att inventera våtmarkerna i Sveriges fjällregion finns möjligheter att använda samma GIS-baserade inventeringsmetodik som används för VMI i Norrbotten. Det enda som behövs är vissa modifikationer i översättningstabellerna eftersom Fjällvegetationskartans indelningssystem skiljer sig från Vegetationskartans.

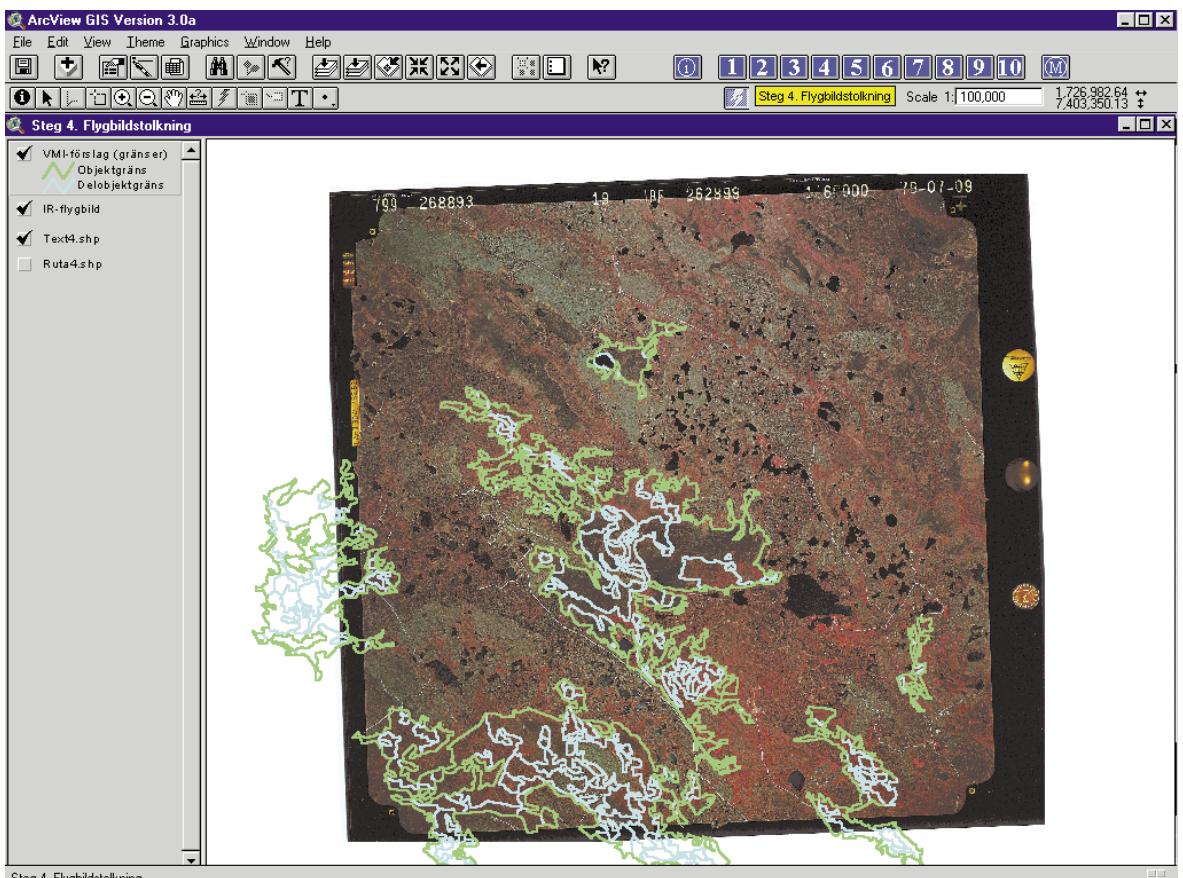

Steg 4. Flygbildstolkning

**Figur 10. IR-flygbild med objekts- och delobjektsgränserna från den automatiska omkodningen.**

# **Steg 4.** Flygbildstolkning

De föreslagna objekten och delobjekten måste granskas manuellt. Detta görs genom att gränserna skrivs ut på en plastfilm som läggs på en IR-flygbild. En IR-flygbild är ett flygfoto som är fotograferat med infrarödkänslig färgfilm. Skillnaden mellan olika vegetationstyper framträder bäst inom det infraröda våglängdsområdet. IR-flygbilderna utgör därför ett utmärkt underlag för vegetationskartering.

Flygbilderna betraktas i ett instrument, ett s.k. interpretoskop, som ger möjlighet till stereobetraktelse, dvs. man ser höjder och dalar i bilden.

Om gränserna från den automatiska omkodningen ej överensstämmer med det som man ser på flygbilden ritas nya gränser in på plastfilmen.

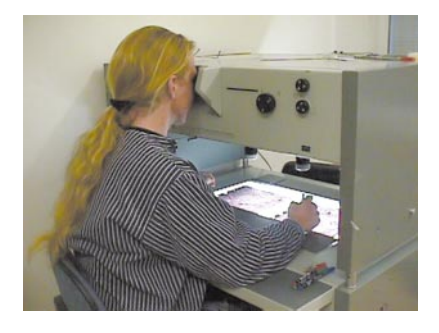

**Figur 11. Flygbilderna betraktas i ett s.k. interpretoskop.**

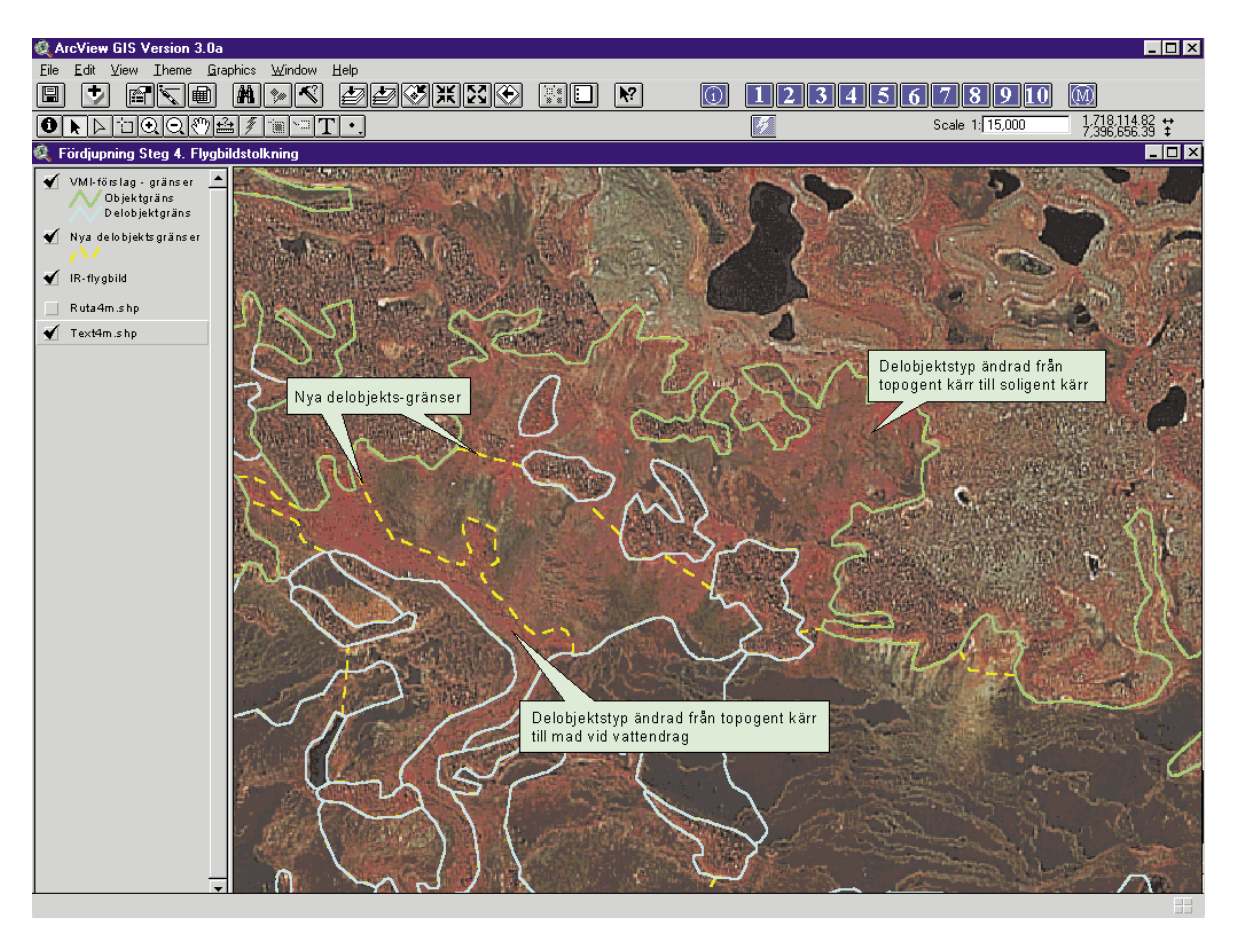

**Figur 12. IR-flygbild med noteringar om nya gränser och typer som ritats in på plastfilmen.**

### **FÖRDJUPNING STEG 4. FLYGBILDSTOLKNING**

Ovan ser du ett par exempel på förändringar som noterats vid flygbildstolkningen och sedan ritats in på plastfilmen.

Exempel på delobjekt som inte kan utläsas och direkt översättas från Vegetationskartan utan där vi måste ta hjälp av flygbilden är:

**Mader vid rinnande vatten/mader vid sjö** – Vegetationskartan kallar dessa typer enbart för sumpkärr och har ej klassificerat dem utifrån läge vilket görs i VMI.

**Sumpskog** – Vegetationskartan har slagit ihop typerna fuktig skog och våt skog till en klass. I VMIs definition av sumpskog ingår endast den våta skogen.

**Strängflarkkärr/strängblandmyr** – Vegetationskartan skiljer ej på om strängarna har mosse- eller kärrvegetation vilket görs i VMI. I den automatiska omkodningen har vi valt att översätta myrar med ristuvesträngar till strängblandmyr. Ristuvesträngarna är oftast av mossetyp, men alla dessa ytor måste kontrolleras på flygbilden.

**Soligena kärr –** Vegetationskartan redovisar ej om myren är soligen (dvs. sluttande) eller topogen (dvs. plan) vilket görs i VMI.

Vid flygbildstolkningen ser vi även över de vattendrag som rinner genom objekten för att se om de är så stora att de delar upp ett objekt i två skilda hydrologiska enheter. Även små våtmarker, dvs. sådana som är mindre än 50 hektar, med kända naturvärden noteras under flygbildstolkningen.

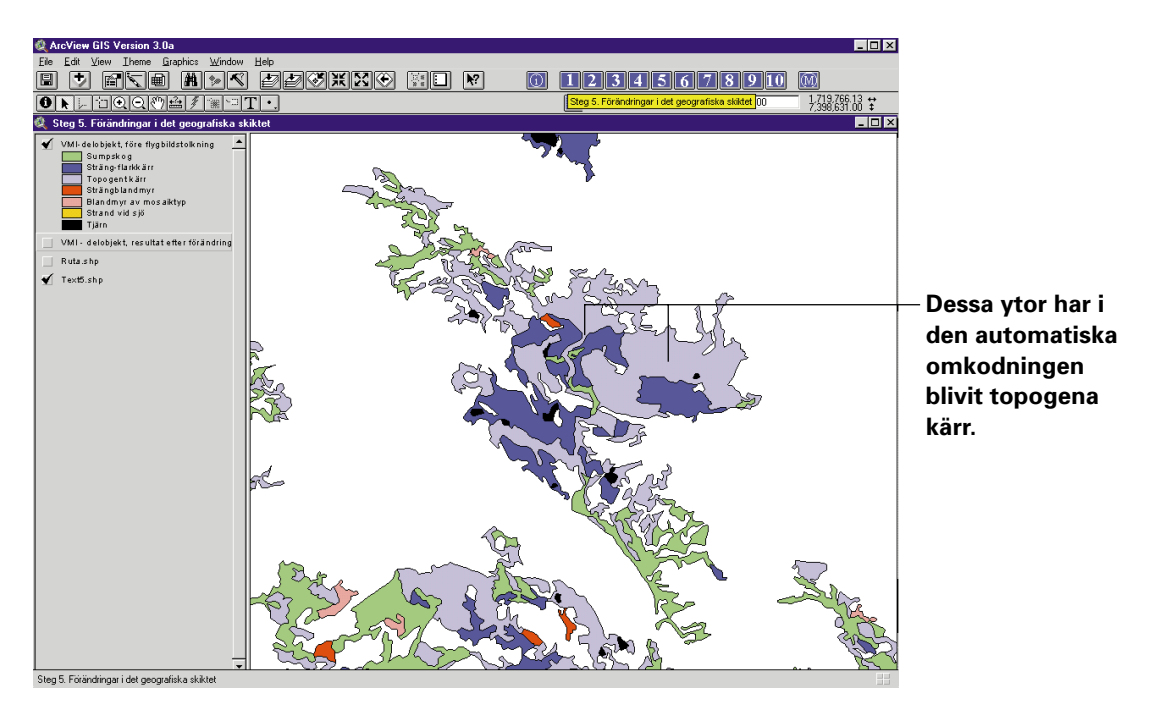

**Figur 13. Förslaget på delobjektstyper från den automatiska omkodningen innan flygbildstolkning.**

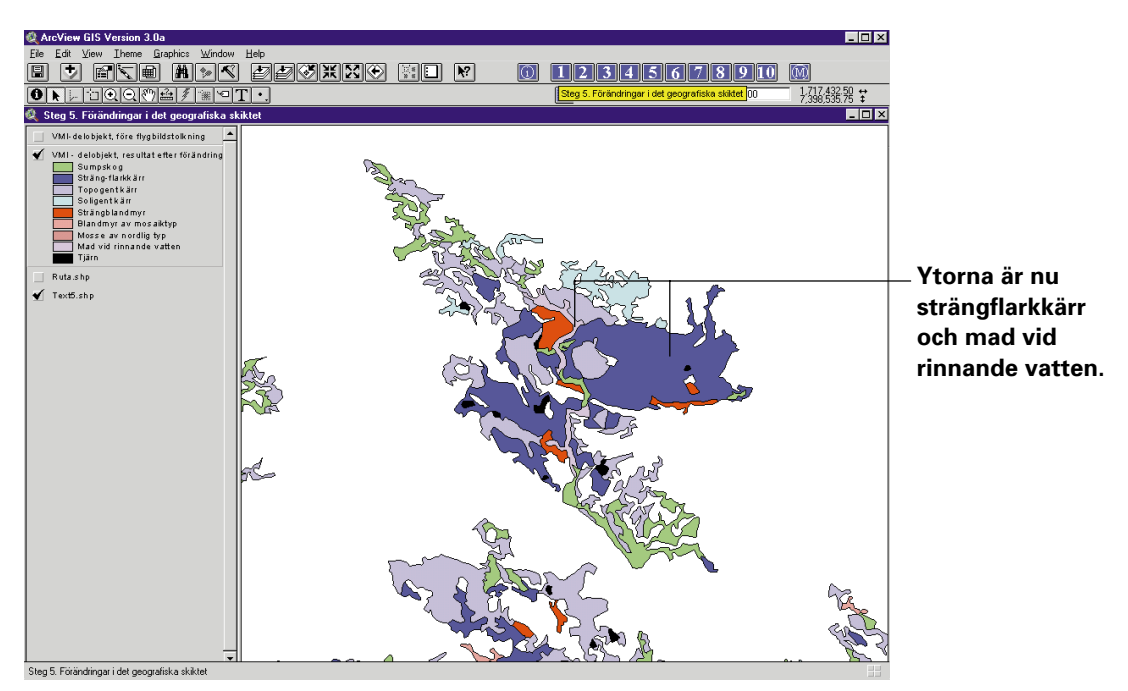

**Figur 14. Delobjektstyper efter att förändringarna som noterats vid flygbildstolkningen gjorts.**

# **Steg 5.** Förändringar i det geografiska skiktet

De förändringar som noterats vid flygbildstolkningen och ritats in på plastfilm förs över till det geografiska skiktet, det s.k. VMI-skiktet. Den övre bilden visar förslaget från den automatiska omkodningen. Den nedre bilden visar vilka förändringar som är gjorda efter flygbildstolkningen.

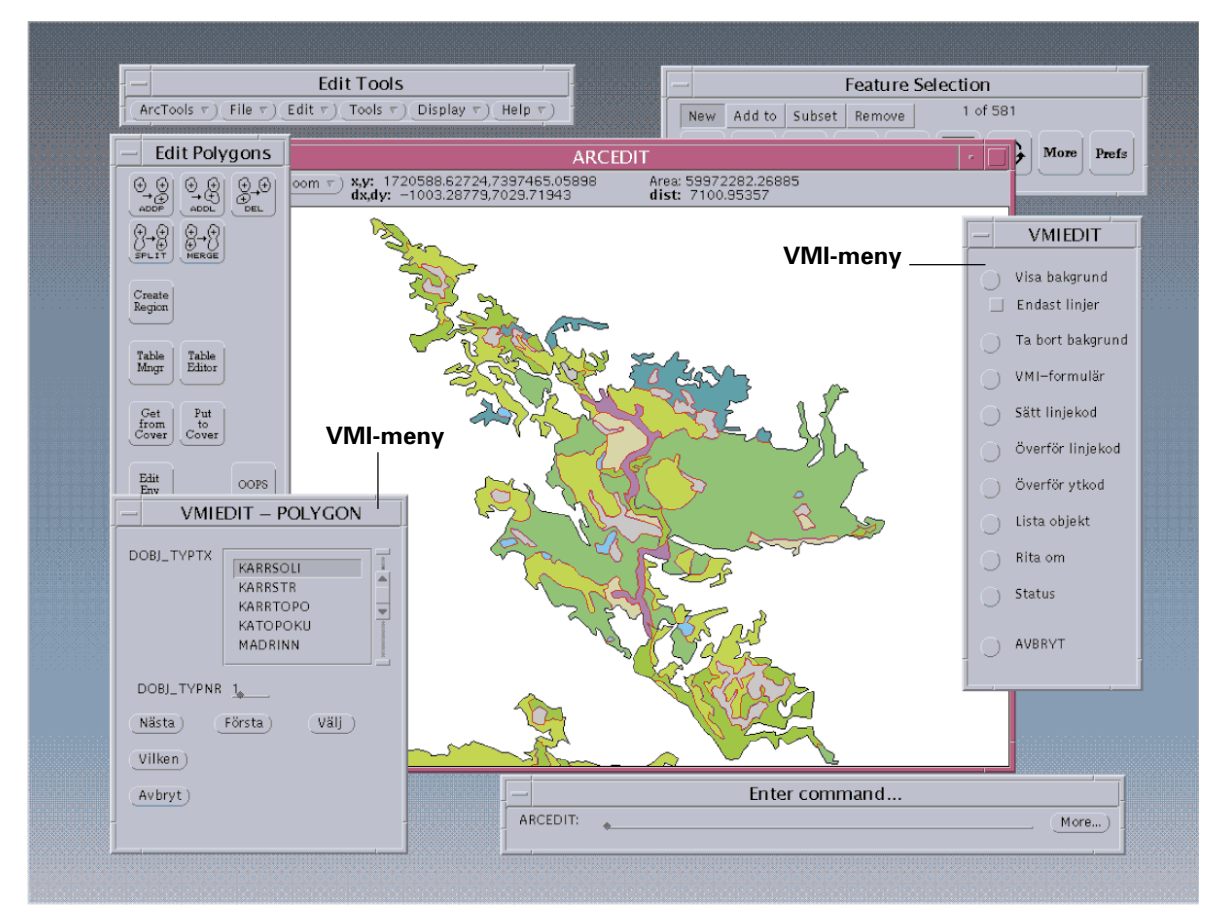

**Figur 15. Exempel på bildskärmsutsnitt vid skärmdigitaliseringen i EditTools.**

# **FÖRDJUPNING STEG 5, DEL 1. FÖRÄNDRINGAR I DET GEOGRAFISKA SKIKTET**

Förändringarna i det geografiska skiktet görs på en arbetsstation i ARC/INFO-miljö med hjälp av EditTools. EditTools är ett relativt användarvänligt ARC/INFO-program där funktionsknappar och menyer underlättar arbetet.

För att ytterligare underlätta arbetet har vi dessutom byggt upp egna menyer med speciella funktioner som vi har behov av. På bilden ovan ser du två exempel på sådana menyer.

Både digitalisering av nya gränser och inmatning av ytornas egenskaper, dvs. delobjektstyp, sker på datorskärmen.

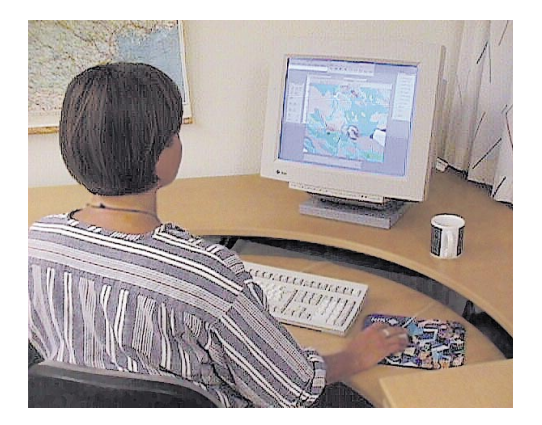

**Figur 16. Skärmdigitalisering vid arbetsstationen.**

#### Förändringar av delobjektstypernas arealer inom kartbladet Muriek 26K NV

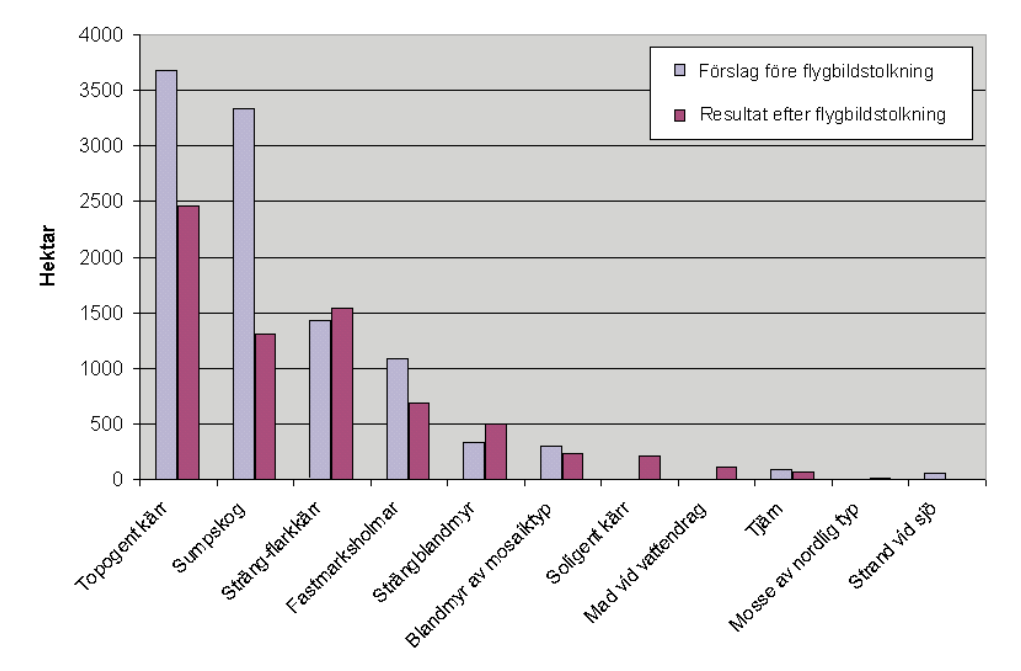

**Diagram 1. Diagrammet visar förändringarna av delobjektstypernas arealer före och efter flygbildstolkning.**

### **FÖRDJUPNING STEG 5, DEL 2. FÖRÄNDRINGAR I DET GEOGRAFISKA SKIKTET**

Diagrammet ovan visar hur stora förändringarna blir då man jämför det förslag som den automatiska omkodningen ger med resultatet efter flygbildstolkning. Här följer kommentarer till några av förändringarna:

**Topogena kärr** – Stora områden av topogena kärr har på detta kartblad överförts till strängflarkkärr. En av orsakerna till detta är Vegetationskartans generaliseringsregler. I vissa lägen anges strängarna som ett inslag av en vegetationstyp istället för med symbolen strängar. Vid omkodningen blir delobjekttypen i dessa fall topogent kärr.

**Soligena kärr** – Sluttande kärr går ej att utläsa från Vegetationskartan. Dessa tillkommer efter flygbildstolkningen.

**Mader vid rinnande vattendrag/ mader vid sjö** – Mader motsvarar Vegetationskartans sumpkärr med eftersom VMI klassificerar dem utifrån läge tillkommer de efter flygbildstolkning.

**Sumpskog** – Arealen sumpskog minskar eftersom Vegetationskartan indelningssystem skiljer sig från VMIs. På Vegetationskartan har fuktig skog och våt skog slagits ihop till en klass. I VMIs definition av sumpskog ingår enbart den våta skogen.

Genom att vi plockar bort vissa ytor, främst de fuktiga skogarna, från våtmarksobjekten får en del av dem en minskad areal. Därför måste ett nytt urval på objekt större än 50 hektar göras. Att de objekt som blivit mindre än 50 hektar försvinner i detta läge bidrar även till en minskning av den vanligaste myrtypen, de topogena kärren.

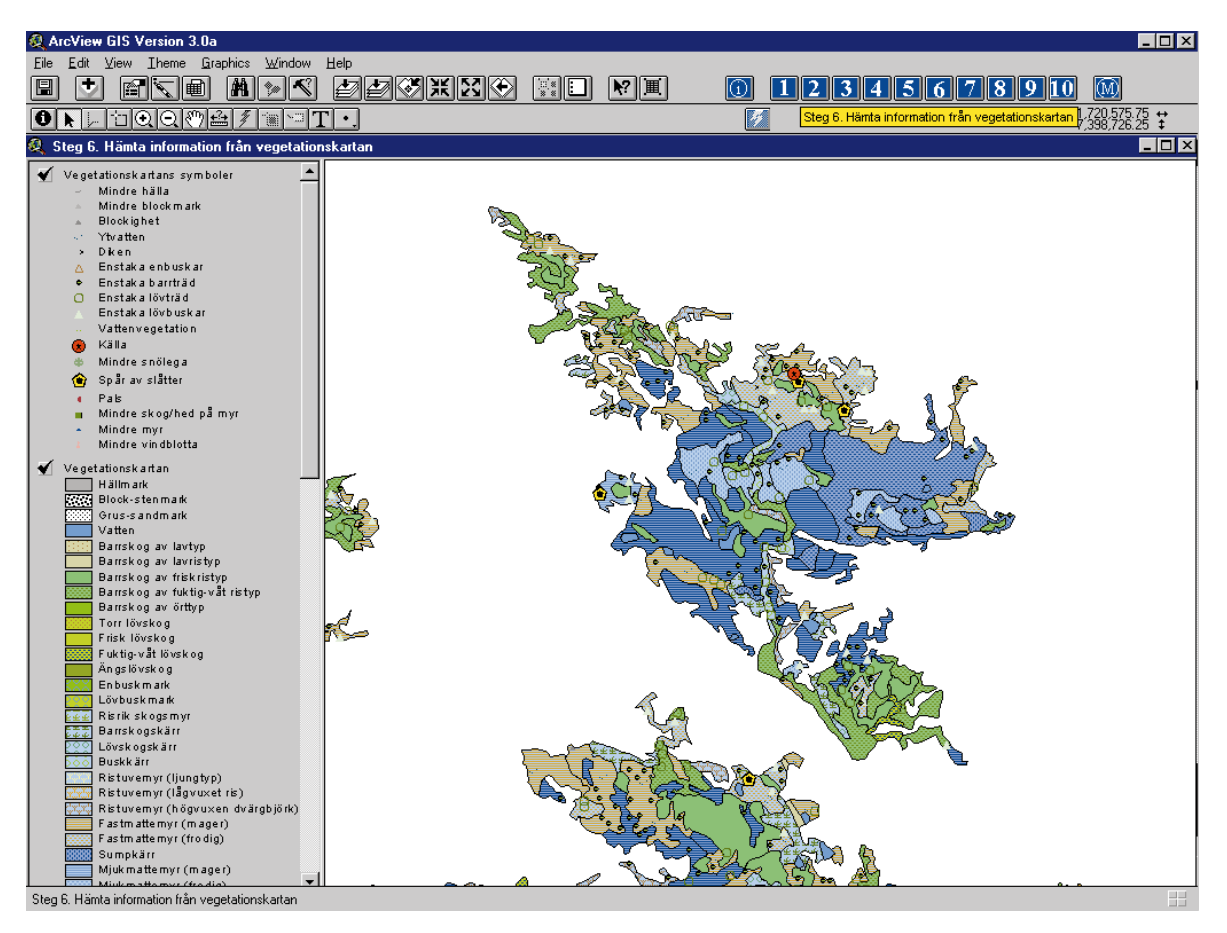

**Figur 17. Vegetationskartans yt- och symbolskikt över de ytor som sammanfaller med VMI-objekten.**

# **Steg 6.** Hämta information från Vegetationskartan

Det geografiska skiktet med VMI-objekten är nu färdigt. I detta steg sker en automatiserad insamling av information om objekten. Den information som hämtas lagras i tabeller som är kopplade till VMI-skiktet. Mycket av Vegetationskartans innehåll förs nu automatiskt över till VMI-tabellerna. Exempel på sådan information är:

- Diken
- Spår av slåtter
- Kallkällor
- Fördelning av olika vegetationstyper inom delobjekten

Annan information om objekten kan beräknas direkt från VMI-skiktet, t.ex:

- Areal och omkrets för hela objektet och areal för varje ingående delobjekt
- Andelen fastmark som ingår i objektet i form av fastmarksholmar
- Antalet ytor varje delobjekt har inom objektet
- ID-sättning av objekten

**Objektets ID-nummer är sammansatt av Storruta – Småruta (ekonomiskt kartblad) – Löpnummer och beräknas för objektets mittpunkt. För objektet Vuotnaape blir det storruta 26K, småruta 8D, löpnummer 01 (första VMI-objektet i smårutan), dvs. 26K8D01.**

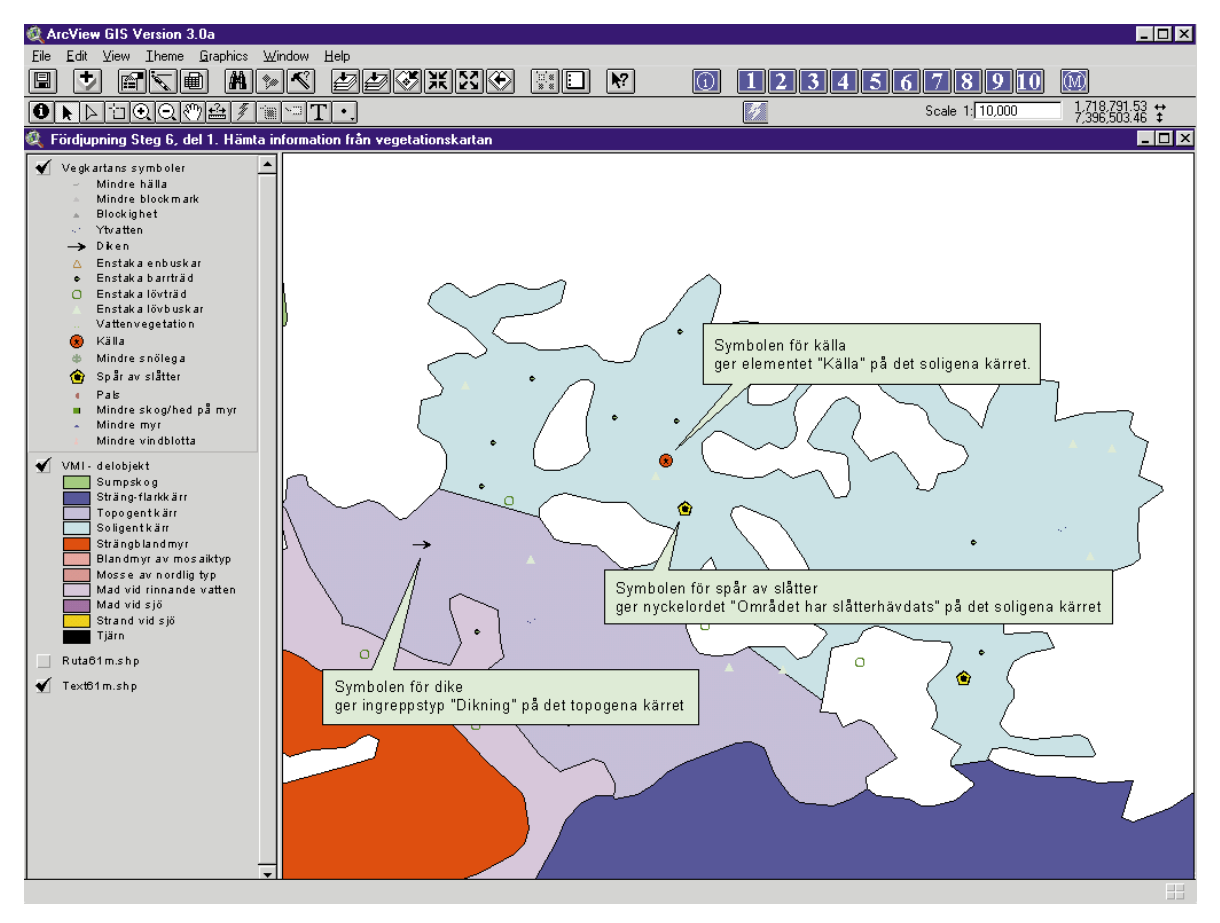

**Figur 18. VMI-skiktets delobjektstyper och Vegetationskartans symbolskikt läggs ihop.**

## **FÖRDJUPNING STEG 6, DEL 1. HÄMTA INFORMATION FRÅN VEGETATIONSKARTAN**

Här ser du några exempel på hur symbolinformationen från Vegetationskartan förs över till VMI-objekten. Genom att lägga ihop VMI-skiktet med Vegetationskartans symbolskikt kan symbolinformationen föras över till rätt objekt och delobjekt.

Vegetationskartans symboler måste översättas till den terminologi som är fastställd i VMImetodiken. Översättningen styrs av en omkodningstabell. Tabellen nedan (Tabell 3) visar hur den symbolinformation som finns på Vegetationskartan förs över till VMI-objekten.

| <b>VEGETATIONSKARTANS SYMBOLER:</b> |                        | <b>GER I VMI:</b>                         |                    |  |  |  |
|-------------------------------------|------------------------|-------------------------------------------|--------------------|--|--|--|
| SYMBOL NR                           | SYMBOL I KLARTEXT      | NYCKELORD I VMI                           | INGREPP I VMI      |  |  |  |
|                                     | Mindre hälla           | Berghäll i våtmarken                      |                    |  |  |  |
| $\mathfrak{D}$                      | Mindre blockmark       | Block i våtmarken                         |                    |  |  |  |
| 3                                   | <b>Blockighet</b>      | Block i våtmarken                         |                    |  |  |  |
| 5                                   | <b>Diken</b>           |                                           | Dikning i objektet |  |  |  |
| 12                                  | Mindre snölega         | Snölega i el. i anslutning till våtmarken |                    |  |  |  |
| 13                                  | Spår av slåtter på myr | Området har slåtterhävdats                |                    |  |  |  |

**Tabell 3. Överföring av Vegetationskartans symboler till VMI-objekten.**

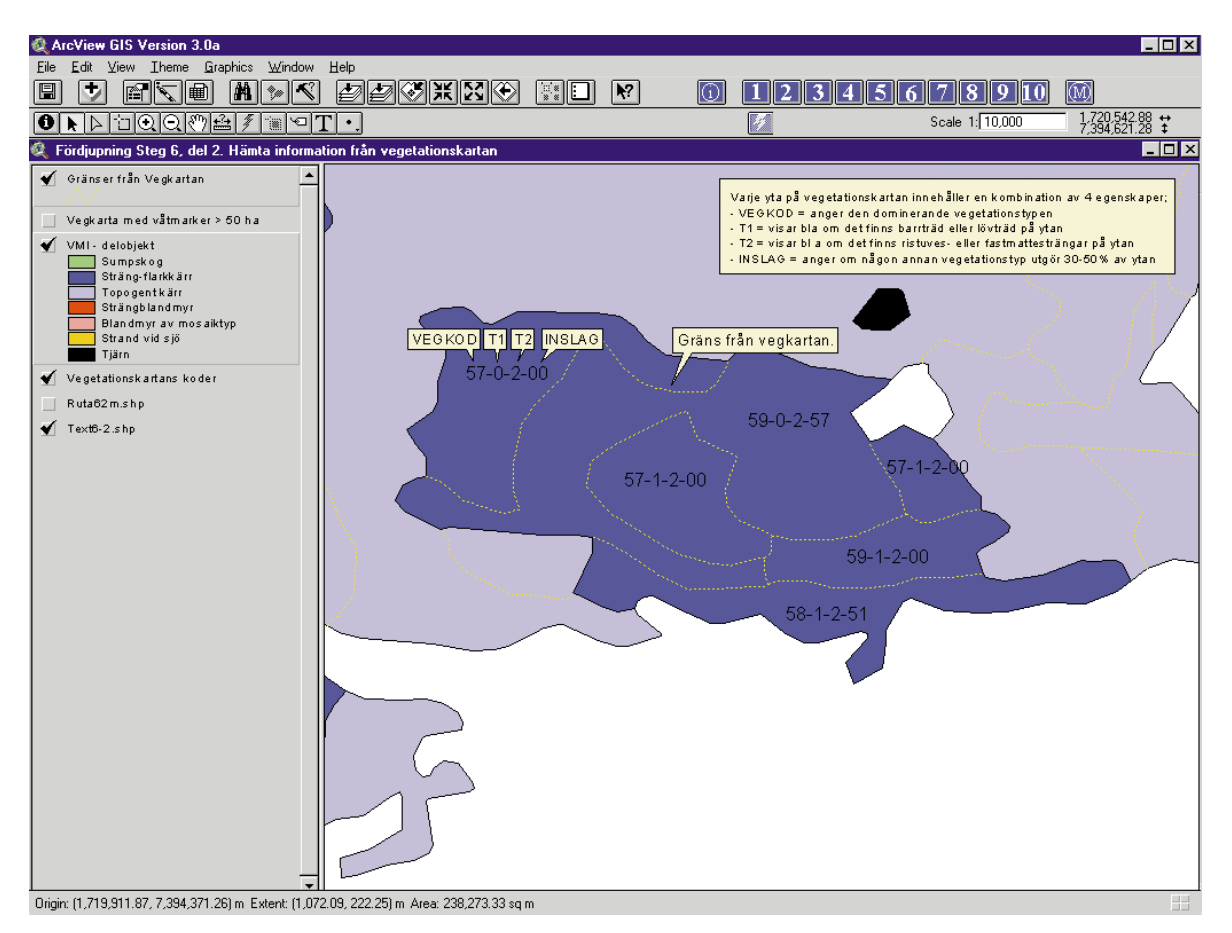

**Figur 19. VMI-skiktets delobjektsytor och Vegetationskartans ytor med koder läggs ihop.**

## **FÖRDJUPNING STEG 6, DEL 2. HÄMTA INFORMATION FRÅN VEGETATIONSKARTAN**

Vegetationstyperna från Vegetationskartan används för att skapa de element som ingår i delobjekten i VMI. Elementen redovisas inte geografiskt på samma sätt som delobjekten. Istället anges hur stor procentuell andel av delobjektet varje element utgör. Överföringen av information sker genom att VMI-skiktet läggs ihop med Vegetationskartan. Varje kombination av vegetationskoder på Vegetationskartan kan översättas till en eller flera elementtyper i VMI.

VEGKOD T1 T2 INSLAG VMI-DELOBJEKT $\mathbb{R}$  $\mathbb{R}^n$ • Flark med mjukmatta av brunmossvegetation Koderna **57** - **0** - **2** - **00** ger elementen • Sträng med fastmatta av gräsvegetation utan träd

När elementen är skapade beräknas fördelningen inom delobjektet utifrån ytornas storlek på Vegetationskartan. I Tabell 4 ser du ytterligare några exempel på hur omkodningen fungerar.

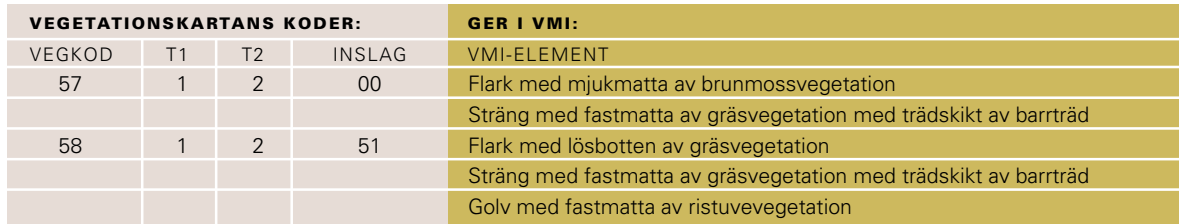

**Tabell 4. Översättning av Vegetationskartans koder till element i VMI.**

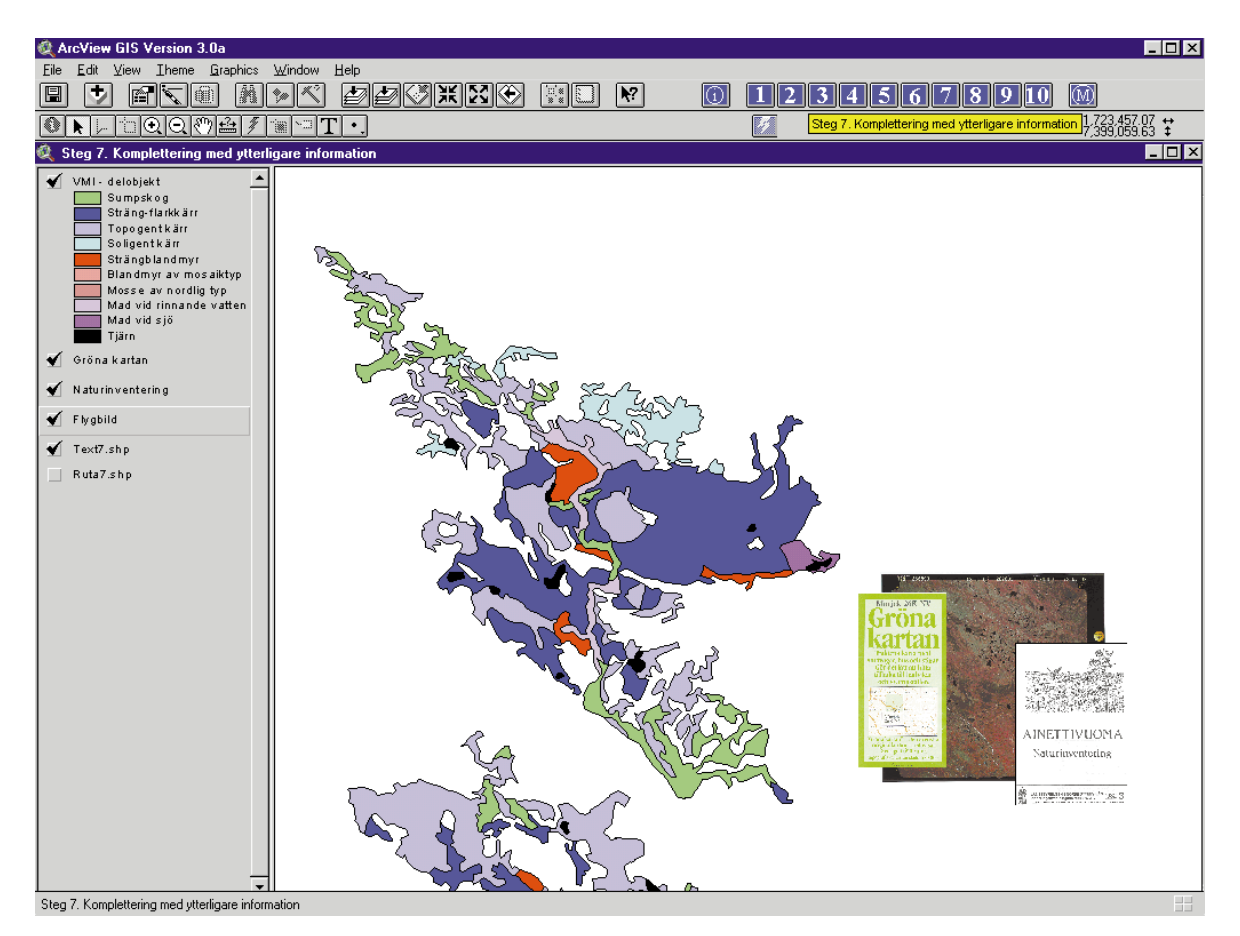

**Figur 20. VMI-objekten kompletteras manuellt med information från kartor, flygbilder och litteratur.**

# **Steg 7. Komplettering med** ytterligare information

Den information som med hjälp av automatiken går att beräkna eller härleda ur Vegetationskartan har nu förts över till VMI-objekten. Informationen skall nu kompletteras genom manuell inmatning av sådana data som inte redovisas på Vegetationskartan.

Från **flygbilderna** hämtas information om till exempel:

- Våtmarksstrukturer som dråg, slukhål och gölar
- Geomorfologiska företeelser som åsryggar och anslutande moränformer
- Kulturhistoriska spår som spänger och dammängar
- Ingrepp som anslutande vägar och hyggen, vintervägar eller avverkningar i objekten
- Ingreppens hydrologiska påverkan på våtmarkerna

#### Från **Gröna kartan** hämtas till exempel:

- Objektets namn och geografiskt läge i förhållande till närmaste större ort
- Objektets genomsnittliga höjd över havet

#### Studier av **rapporter**, **kartor**, annan **litteratur** och **muntliga källor** kan ge information om:

- Kända förekomster av intressanta arter
- Botaniskt, zoologiskt eller geologiskt intressanta områden
- Om objektet ingår i område av riksintresse, myrskyddsplan, urskogsinventering, etc.
- Om objektet är skyddat som nationalpark, naturreservat, etc.

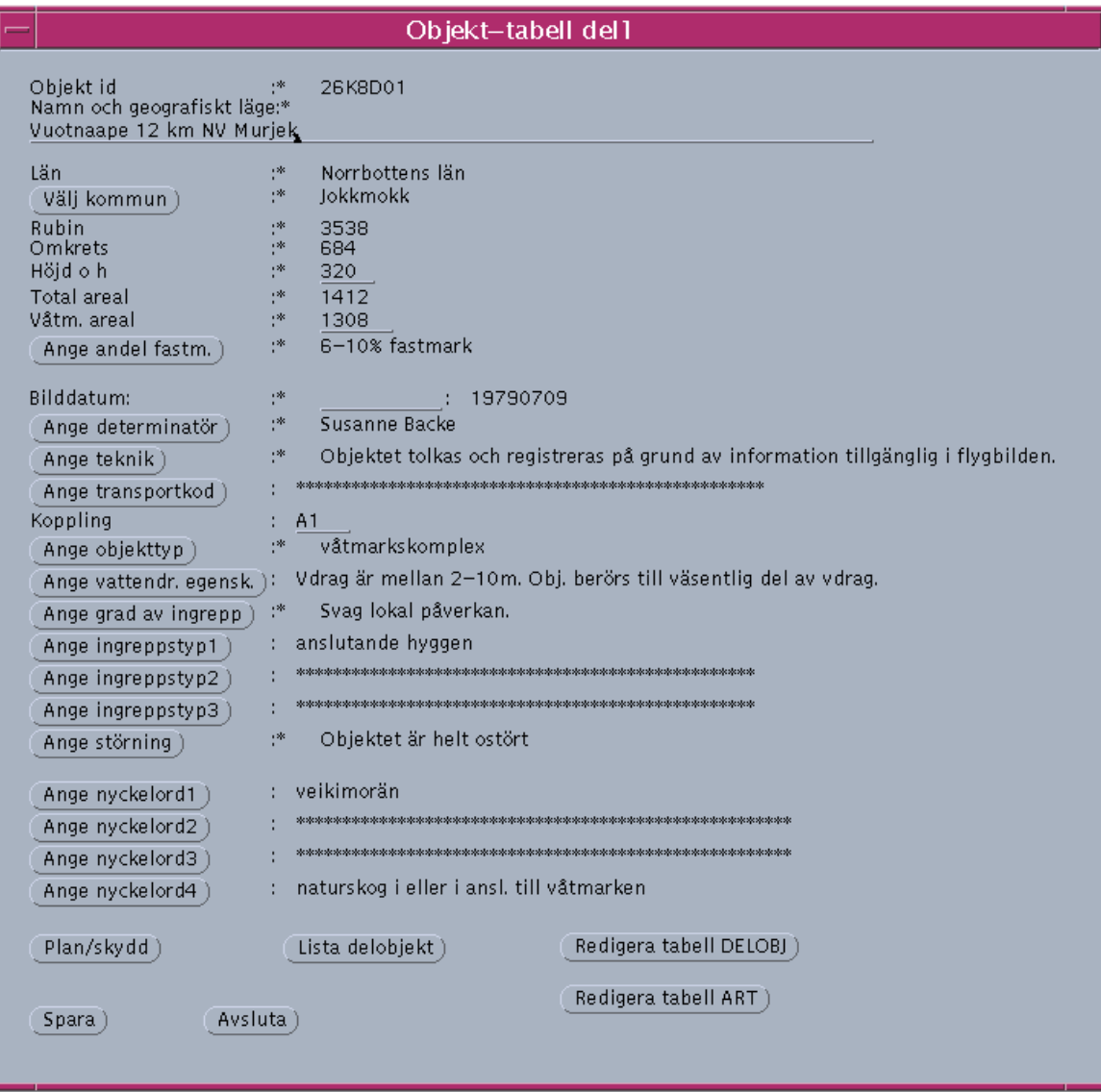

**Figur 21. Objektformuläret, ett av de formulär som används för manuell inmatning av information.**

## **FÖRDJUPNING STEG 7. KOMPLETTERING MED YTTERLIGARE INFORMATION**

Den manuella inmatningen av information om objekten sker med hjälp av speciella inmatningsformulär. De olika nivåerna Objekt, Delobjekt, Element och Art har var sitt inmatningsformulär. Formulären redovisar den information om objekten som skapats automatiskt och används för att komplettera med informationen som hämtas från flygbilder, kartor, rapporter etc.

Viss information skrivs in på raderna i formulären, t.ex. objektets namn och geografiska läge. Den mesta informationen, t.ex. nyckelord och ingrepp, väljs från menyer som är kopplade till de knappar du ser till vänster i formuläret.

Inmatningsformulären är ett specialskrivet program som körs i ARC/INFO.

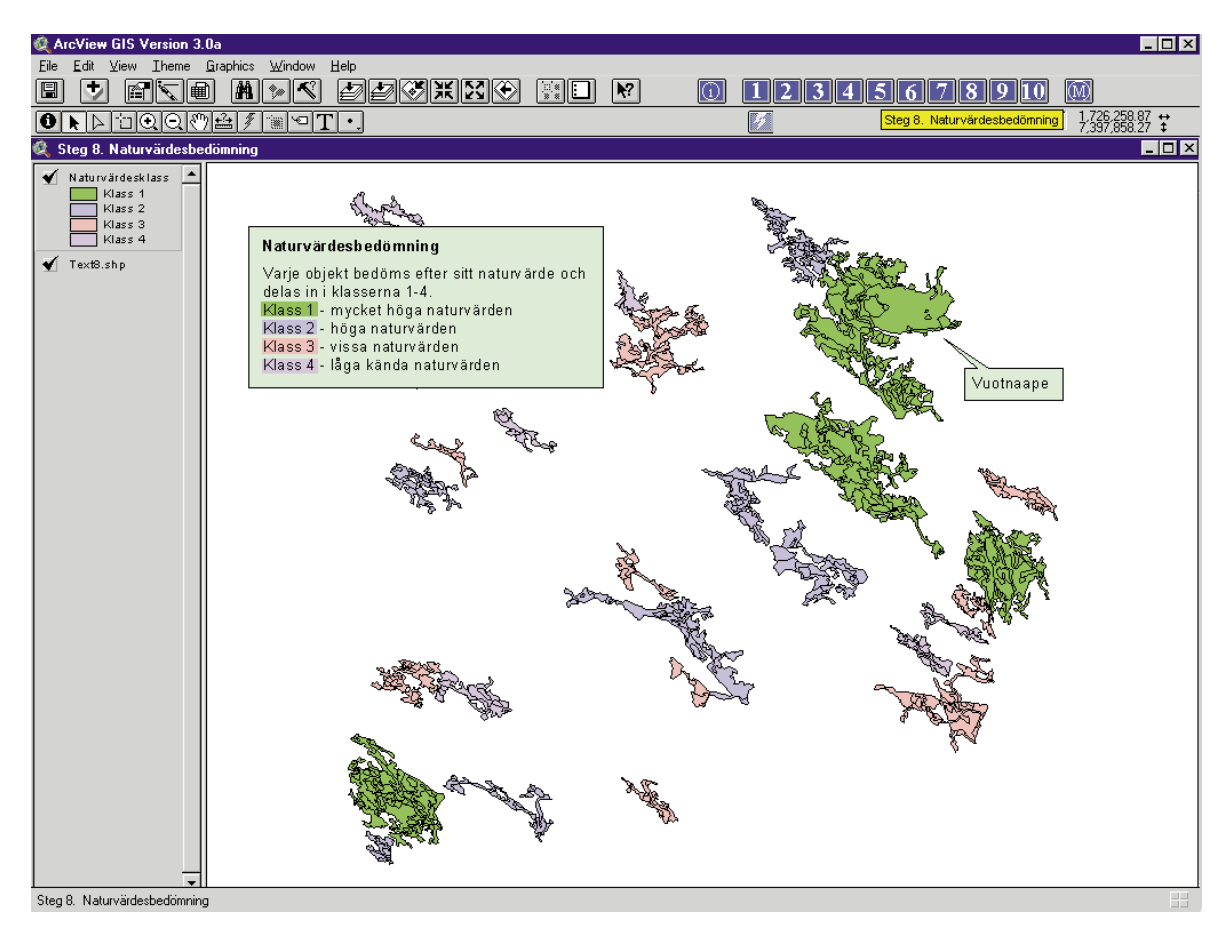

**Figur 22. Objekten på kartbladet Murjek 26K NV, fördelade på naturvärdesklass.**

# **Steg 8.** Naturvärdesbedömning

Vid naturvärdesbedömningen görs en samlad värdering av varje objekts naturvärden, grundat på kriterierna representation, storlek, orördhet, mångformighet och raritet. Principen är att stora, orörda och mångformiga objekt ges en hög klassning, medan små, påverkade och likformiga objekt klassas lägre. Objekten delas in i fyra naturvärdesklasser:

- Klass 1 mycket höga naturvärden
- Klass 2 höga naturvärden
- Klass 3 vissa naturvärden
- Klass 4 låga kända naturvärden

Enligt VMI-metodiken skall objekten fördelas på de olika naturvärdesklasserna på det sätt som visas i diagrammet intill. Ungefär 10% av våtmarkerna faller inom klass 1. Dessa objekt skall utgöra representativa exempel på alla i regionen förekommande våtmarkstyper. Klass 1-objekten har mycket höga naturvärden och skall bevaras för framtiden. Detta anses vara ett minimum för att bibehålla våtmarkernas ekologiska roll i landskapet. **Diagram 2. Naturvärdesklassernas fördelning.**

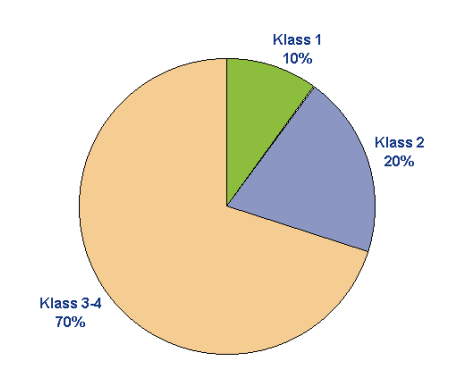

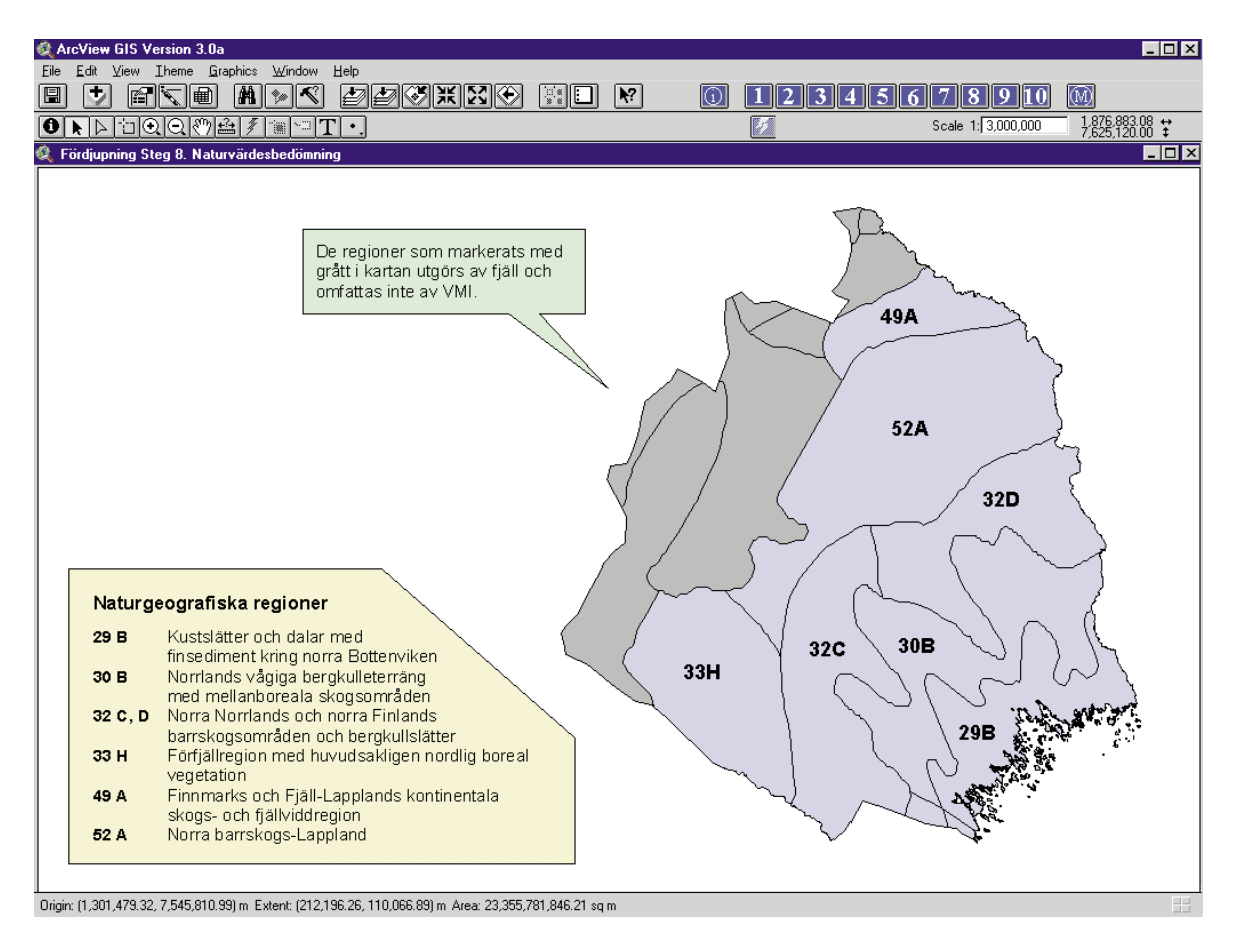

**Figur 23. Norrbottens län med de naturgeografiska regioner som omfattas av VMI.**

### **FÖRDJUPNING STEG 8. NATURVÄRDESBEDÖMNING**

Vid naturvärdesbedömningen sker alla jämförelser mellan objekt inom samma naturgeografiska region. Detta för att naturförhållandena och således även våtmarkerna inom en region är tämligen enhetliga, medan skillnaderna mellan regionerna kan vara betydande. En våtmarkstyp som är unik i en region kan vara trivial i en annan. Bedömningen blir således mer rättvis om man håller sig inom regionen. Norrbottens naturgeografiska regioner framgår av bilden ovan.

Den mängd information om våtmarkerna som finns i databasen är så stor och komplex att det är mycket svårt att göra en manuell naturvärdesbedömning av objekten. För att underlätta arbetet med att rangordna objekten och för att tillgodose kravet på objektivitet används datorstöd även vid naturvärdesbedömningen. Detta sker med ett för våtmarksinventeringen speciellt utformat dataprogram, PAN – Poängsättning Av Naturvärden, som har använts av VMI i hela landet.

PAN analyserar det samlade materialet och poängsätter våtmarksobjektens naturvärden utifrån kriterier som representativitet, storlek, orördhet, mångformighet och raritet. Hur olika företeelser skall värdesättas anges i de styrfiler som programmet arbetar mot. Därmed finns möjligheten att använda olika styrfiler beroende på vilken region som skall bedömas.

PAN-körningen ger ett förslag till naturvärdesklass för varje objekt. Efter en manuell granskning av klassningen kan vissa justeringar vara nödvändiga. Den slutgiltiga klassificeringen fastställs då fältinventeringen avslutats i regionen.

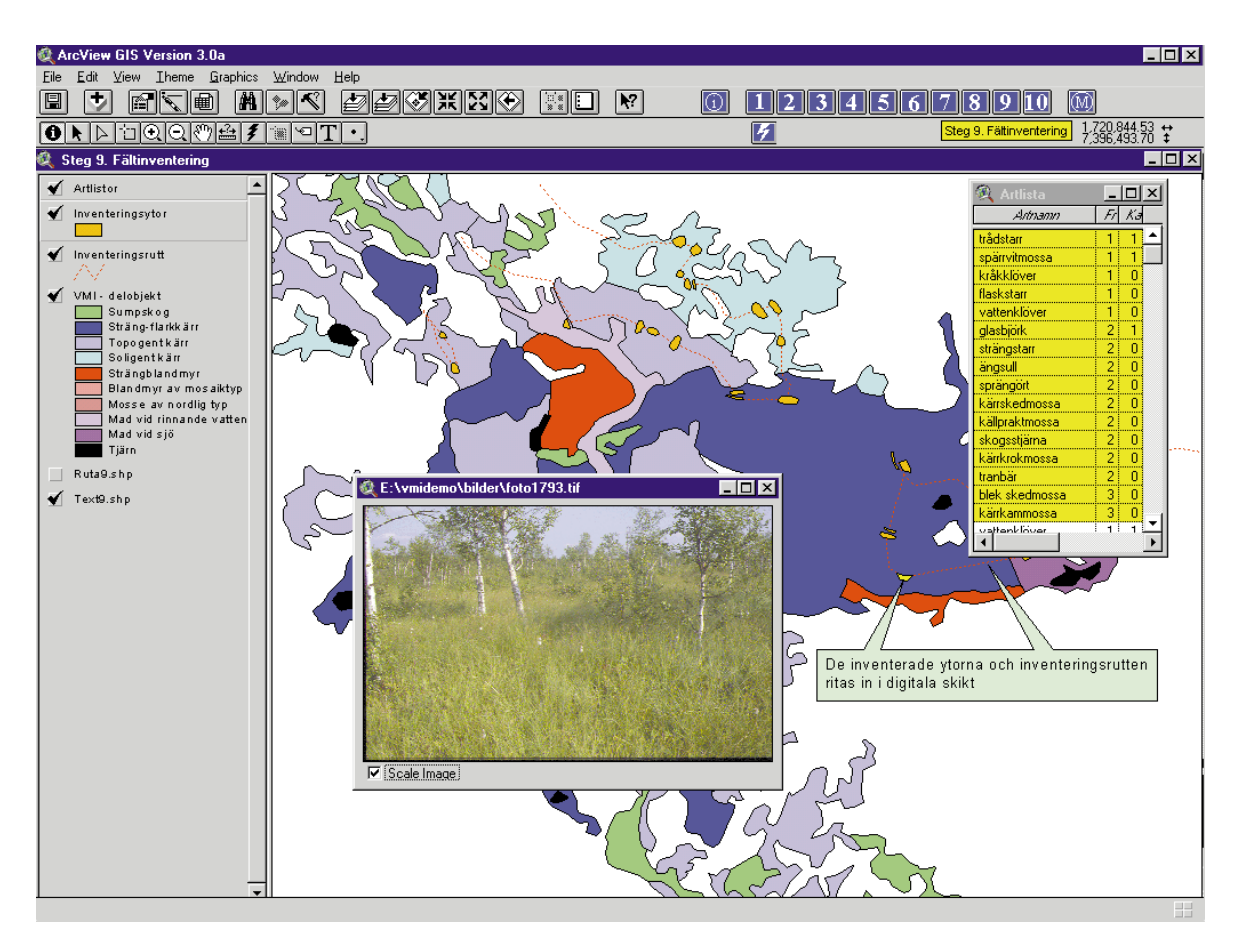

**Figur 24. Inventeringsytorna och rutterna lagras i digitala skikt. Till varje inventeringsyta finns en artlista och ett fotografi.**

# **Steg 9.** Fältinventering

Alla objekt av naturvärdesklass 1 skall inventeras i fält. Vid fältinventeringen beskrivs främst de vegetationstyper som är karaktäristiska för objektet. Även avvikande och spektakulära företeelser som till exempel källor beskrivs, även om de inte utgör någon betydande del av objektet.

Vid fältinventeringen ligger tyngdpunkten på floran, men även fåglar och andra djur noteras. För de element som beskrivs upprättas en artlista som skall vara komplett avseende kärlväxter och mossor. Arter som inte kan bestämmas i fält samlas in för senare artbestämning. Elementets vegetationstyp bestäms och eventuella ingrepp eller nyckelord noteras. Dessutom fotograferas alla inventerade ytor.

Vid vandringen över objektet noteras kulturspår som rester av hässjor och lador, samt ingrepp som tillkommit efter flygfotograferingen. Objektets karaktär och mer allmänna intryck kan förmedlas i den klartextsbeskrivning som upprättas för varje fältinventerat objekt.

Inventeringsytorna liksom rutterna förs in i digitala skikt. Varje registrerad art och varje fotografi har alltså en geografisk koppling till den yta där noteringen gjordes. I bilden ovan visas den artlista och det fotografi som hör till den gulmarkerade inventeringsytan.

Även nya ingrepp i form av diken som upptäcks under fältinventeringen registreras digitalt. Dikena registreras i ett digitalt skikt som innehåller de dikessymboler som finns på Vegetationskartan.

| Kärlväxter<br>Mossor    | Fåglar<br>Övriga djur | Övriga växter | Hämta Id-nummer                      | $\left  \right $ | 26K8D01212  |
|-------------------------|-----------------------|---------------|--------------------------------------|------------------|-------------|
|                         |                       |               | Valda arter                          |                  |             |
| Namn                    | Kod A                 |               | Artnamn                              | FK               | Kommentar - |
| Acer platanoides        | ACER PLA              |               | Parnassia palustris                  | 3 0              |             |
| Achillea millefolium    | <b>ACHI MIL</b>       |               | Pedicularis palustris                | 3 0              |             |
| Achillea millefolium    | <b>ACHI MIL</b>       | Väli          | Potentilla palustris                 | 110              |             |
| Achillea ptarmica       | <b>ACHI PTA</b>       |               | Salix lapponum                       | 3:0              |             |
| Achillea ptarmica       | <b>ACHI PTA</b>       |               | Utricularia intermedia               | зiо              |             |
| Aconitum septentrionale | <b>ACON SEP</b>       | Angra         | Vaccinium oxycoccus                  | 2:0              |             |
| Actaea spicata          | <b>ACTA SPI</b>       |               | Saxifraga hirculus                   | 3:0              |             |
| Carex acuta x aquatilis | ACUT*AQI              |               | Carex diandra                        | 3:0              |             |
| Adoxa mocchatallina     | ADOV MO               |               | Rigution, in electricity to the ten- | a in.            |             |
|                         |                       |               |                                      |                  |             |

**Figur 25. Detta formulär används för att mata in artlistorna i databasen.**

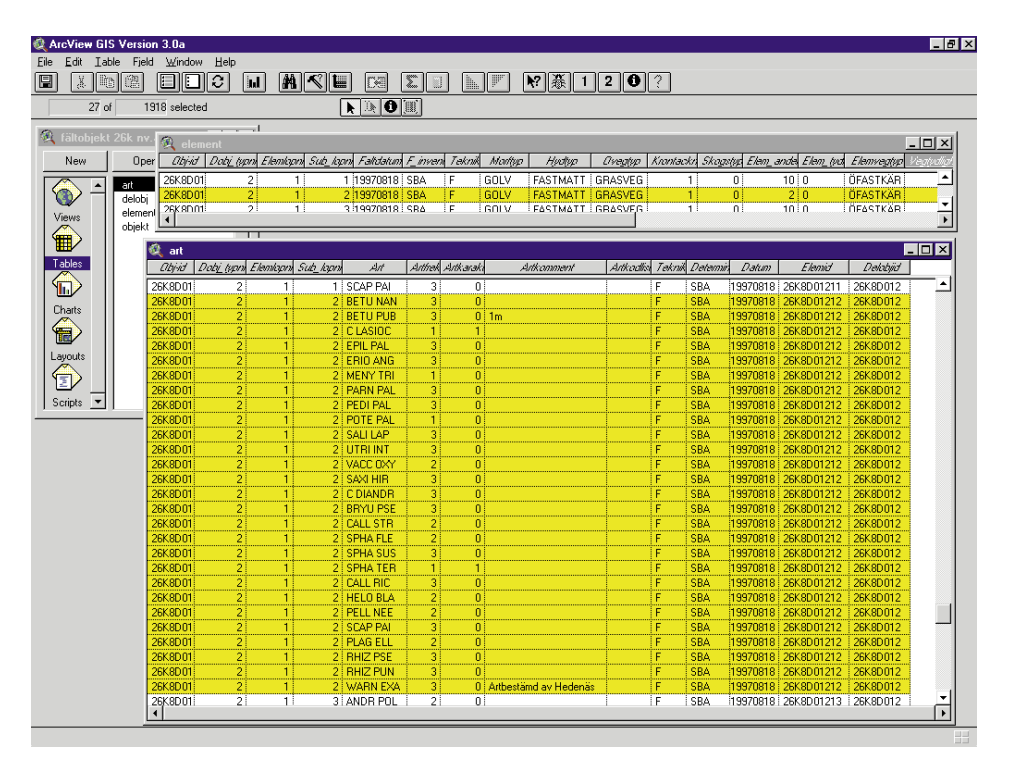

**Figur 26. ArcView hanterar de tabeller där datat lagras.**

# **FÖRDJUPNING STEG 9. FÄLTINVENTERING**

Under fältinventeringen registreras arter och övrig information på inventeringsblanketter. Efter fältarbetet matas artlistorna in i databasen med hjälp av det inmatningsformulär du ser ovan. Artformuläret är ett eget program utvecklad speciellt för detta ändamål. Formuläret körs i Windows-miljö på PC och arbetar mot ArcView som hanterar de attributtabeller där datat lagras.

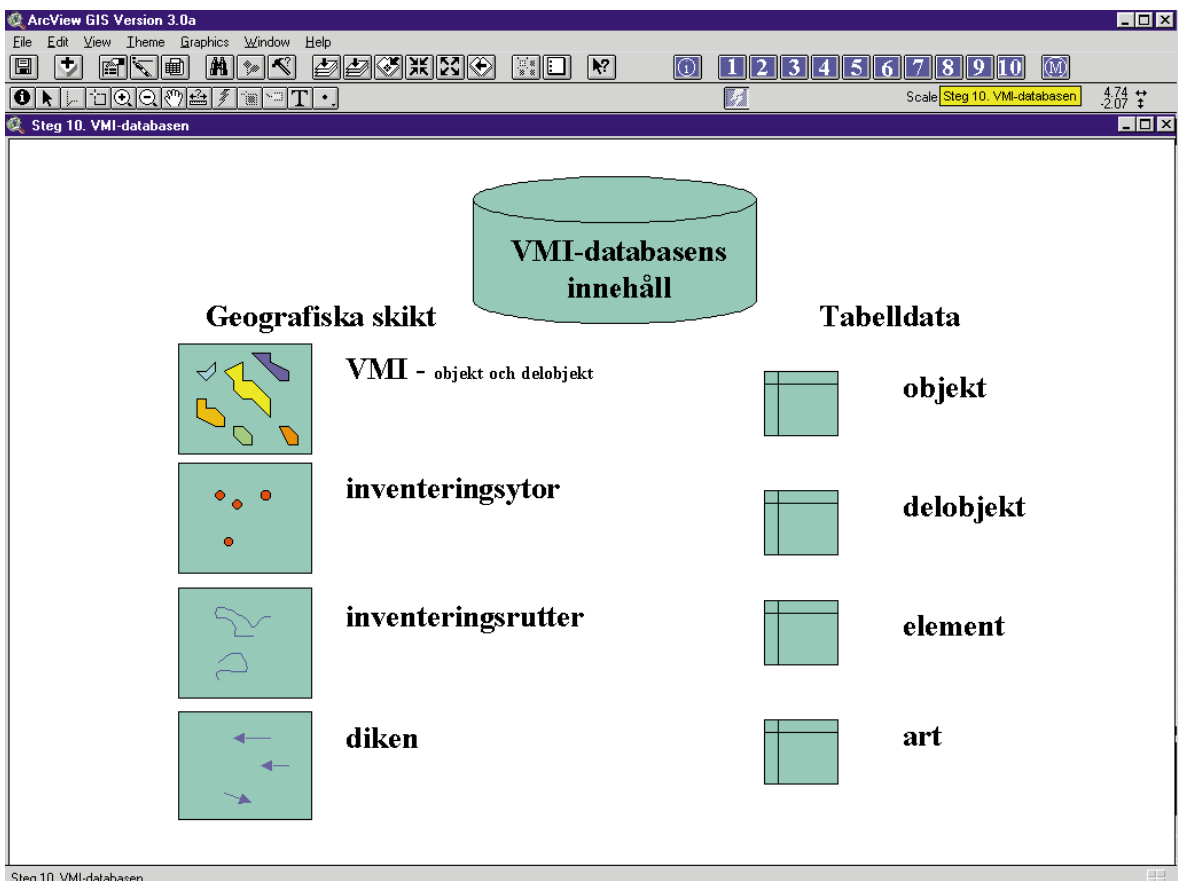

**Figur 27. VMI-databasen utgörs av fyra olika geografiska skikt samt fyra relaterade tabeller.**

# **Steg 10.** VMI-databasens innehåll

### **Geografiska skikt**

VMI – Ytskikt som innehåller geografiskt avgränsade objekt och delobjekt ARTINV – Inventeringsytor. Ytskikt som innehåller de ytor som beskrivits i fält RUTT – Inventeringsrutter. Linjeskikt som innehåller fältinventeringens rutter DIKSYMB – Symbolskikt för diken

### **Tabelldata**

OBJEKT – Innehåller uppgifter om objekt DELOBJEKT – Innehåller uppgifter om delobjekt ELEMENT – Innehåller uppgifter om element ART – Innehåller uppgifter om arter

För närmare beskrivning av skikt- och tabellinnehåll, se Bilaga 2.

**VMI-databasen lagras i ArcStorm som är ett sömlöst lagringssystem för geografisk information. Tabelldata utgörs av INFO-tabeller som även dessa lagras i ArcStorm.**

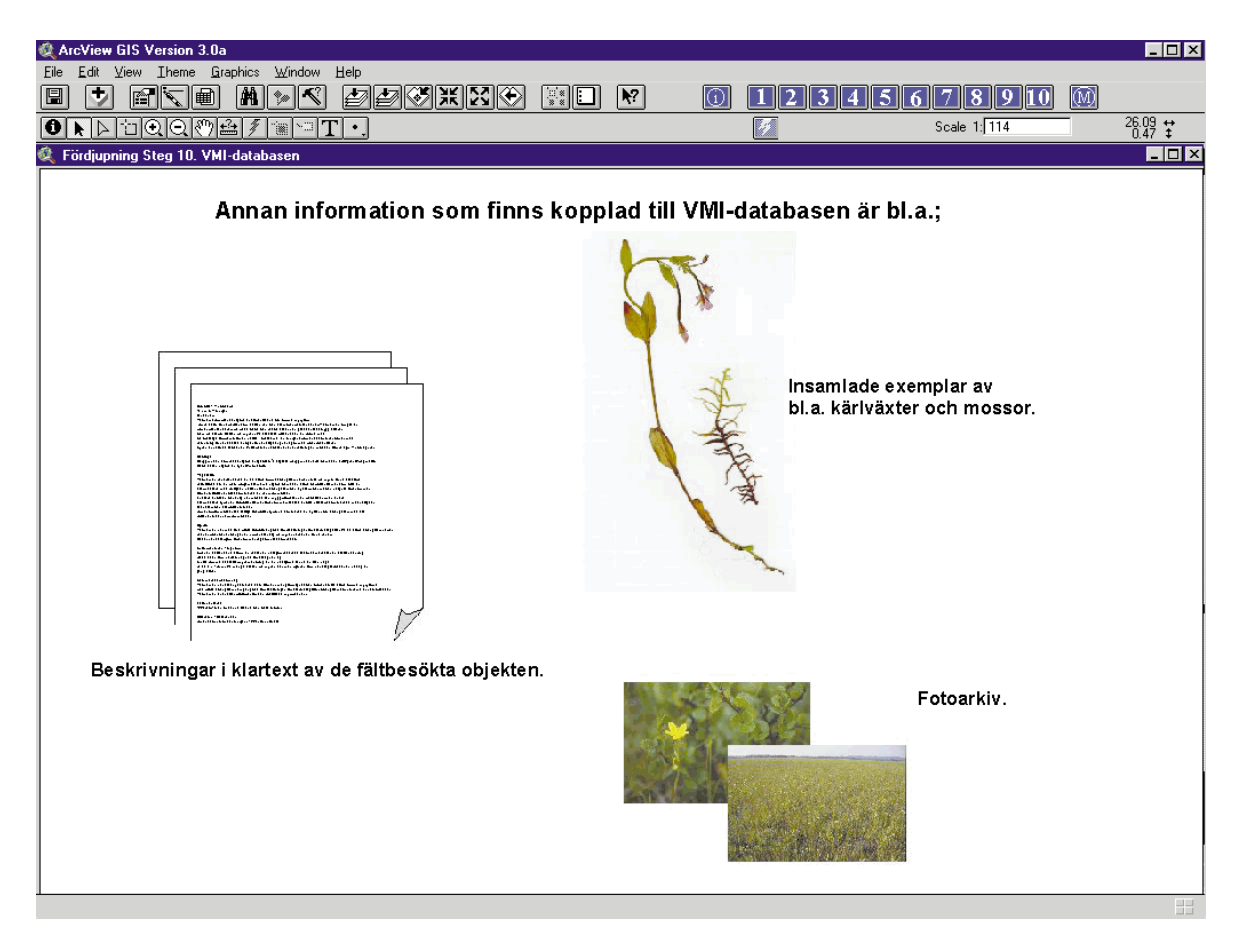

**Figur 28. Klartextbeskrivningar, fotoarkiv och insamlade växter är exempel på övrigt material kopplat till VMI-databasen.**

## **FÖRDJUPNING STEG 10. VMI-DATABASENS INNEHÅLL**

Förutom de delar av inventeringsresultatet som lagras i VMI-databasen samlas en hel del annan information in under inventeringsarbetet:

- De fältinventerade objekten beskrivs översiktligt i klartext. Klartexten ger en allmän bild av objektets växt- och djurliv, landskapsbild, kulturspår, ingrepp mm. Ett exempel på klartextbeskrivning av objektet Vuotnaape finns i Bilaga 3.
- Samtliga diabilder från de fältbeskrivna objekten förs in i ett fotoregister. Där lagras det fotograferade elementets ID-nummer, en kortfattad beskrivning av vad bilden föreställer samt vissa nyckelord för förenklad sökning i registret.
- Insamlade växter artbestäms och lagras sedan i en referenssamling. Vid inventeringens slut kommer insamlade mossor att överföras till Naturhistoriska riksmuseet och insamlade kärlväxter till Umeå universitets herbarium.

# Översikt av arbetsgången med information om GIS-verktyg

I arbetsgången ingår både automatiserade och manuella moment. I nedanstående skiss över arbetsgången är de automatiska momenten markerade med gröna boxar och de manuella med beigea boxar. Till höger redovisas i vilka datamiljöer de olika stegen utförs.

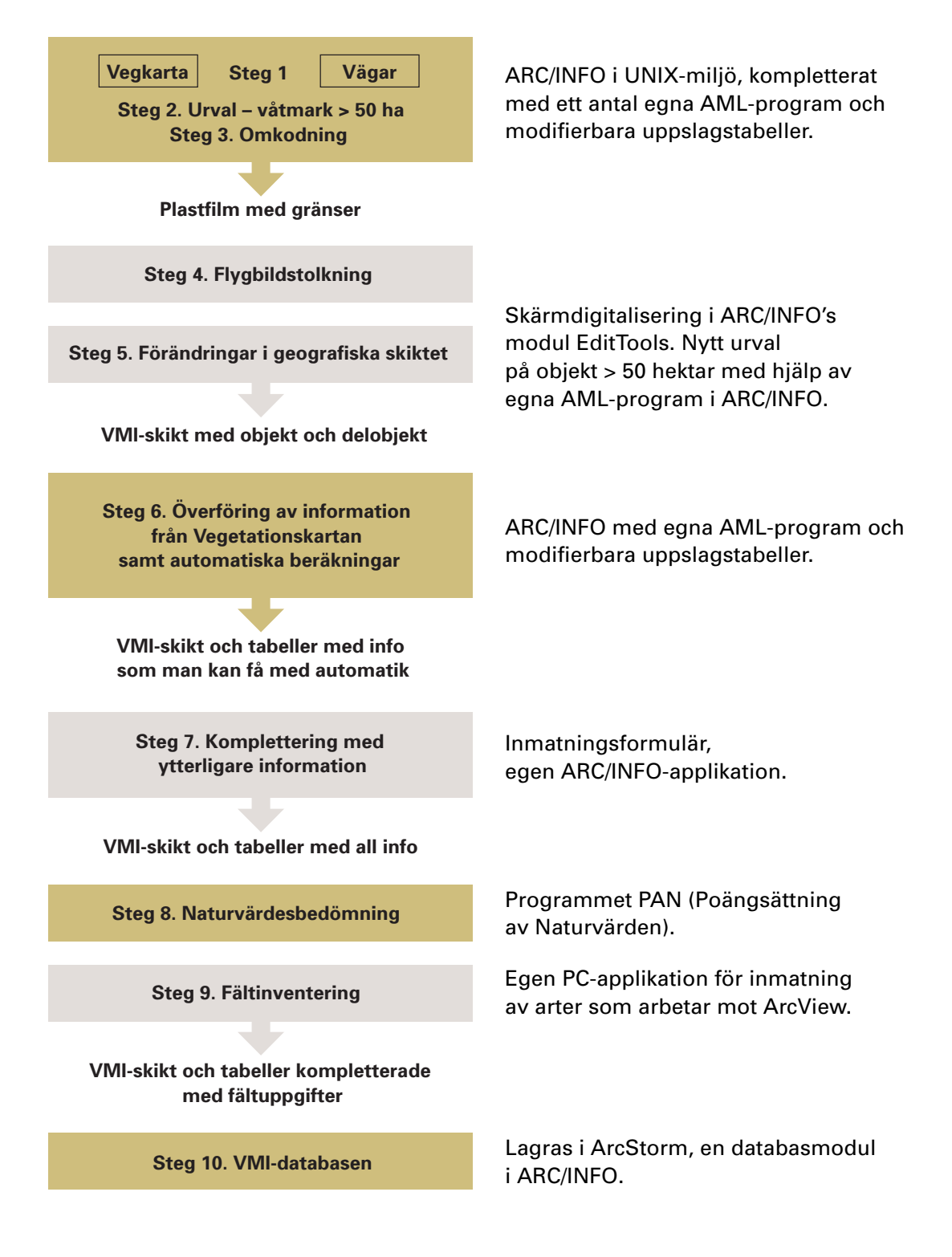

# Litteratur och referenser

- Forslund, M. et al 1993: Våtmarker i Västerbottens län, Länsstyrelsen Västerbottens län, Meddelande 1-1993.
- Göransson, C. et al 1983: Inventering av Sveriges våtmarker, Metodik, Naturvårdsverket. SNV PM 1680.
- Länsstyrelsen i Norrbottens län (arbetsmaterial): Våtmarksinventeringen i Norrbottens län. Manual för arbetsgången. Arbetsmaterial för inventerarna. Opubl. Länsstyrelsen i Norrbottens län.
- Löfroth, M. 1990. Programdokumentation för PAN (Poängsättning Av Naturvärden). Opubl. Naturvårdsverket.
- Löfroth, M. 1991: Myrens terrängformer. Kod- och termlista över begrepp som hänför sig till myrarnas terrängformer och egenskaper. Opubl. Naturvårdsverket
- Löfroth, M. 1992a. Kodlista VMI. Version 92-03-31. Opubl. Naturvårdsverket.
- Löfroth, M. 1992b: Blankettinstruktion VMI. Version 1992-09-16. Opubl. Naturvårdsverket.

# Bilaga 1. Vegetationskartans koder

### **VEGETATIONSKIKTET, YTINFORMATION (VEGYTA)**

#### **ITEM VEGKOD ITEM T1**

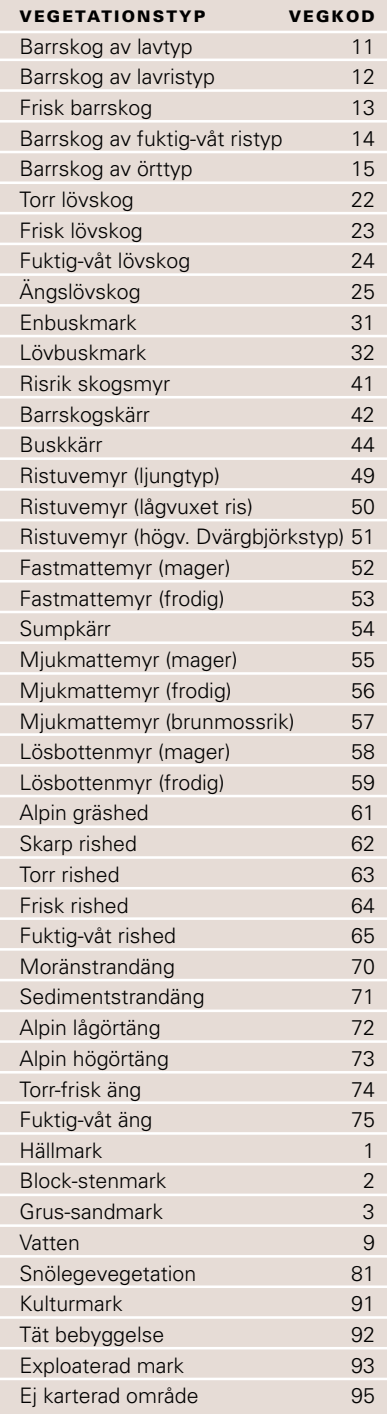

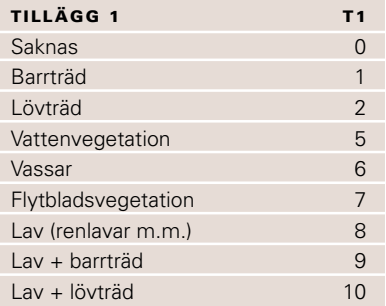

#### **ITEM T2**

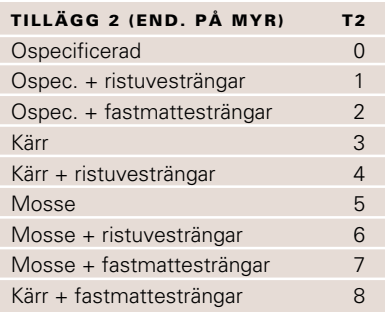

#### **ITEM INSLAG**

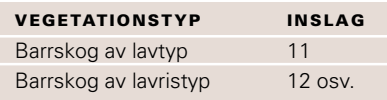

Inslagen motsvarar de koder som används i ITEM VEGKOD, (se ITEM VEGKOD)

# **VEGETATIONSSKIKTET, SYMBOLINFORMATION (VEGSYMB)**

### **ITEM VEGSYMB**

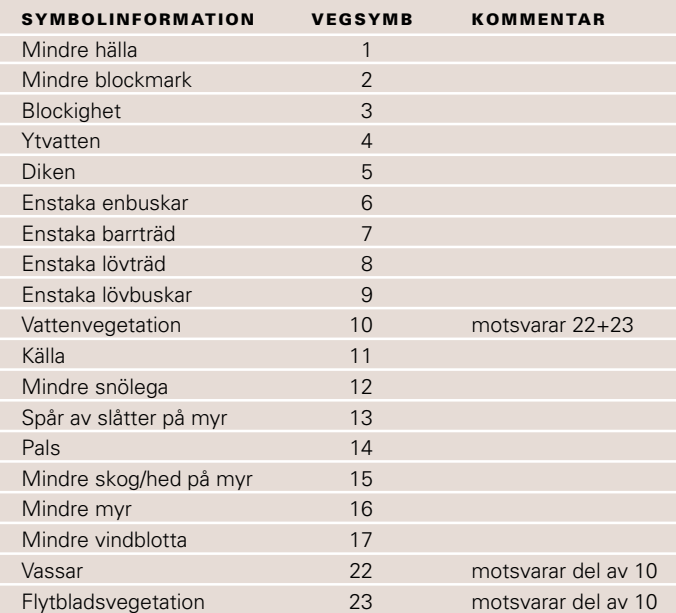

# Bilaga 2. Beskrivning av skiktoch tabellinnehåll för VMI-databasen i Norrbottens län

### **GEOGRAFISKA SKIKT**

#### **VMI**

Objektsklass: polygon. Innehåller geografiskt avgränsade objekt och delobjekt.

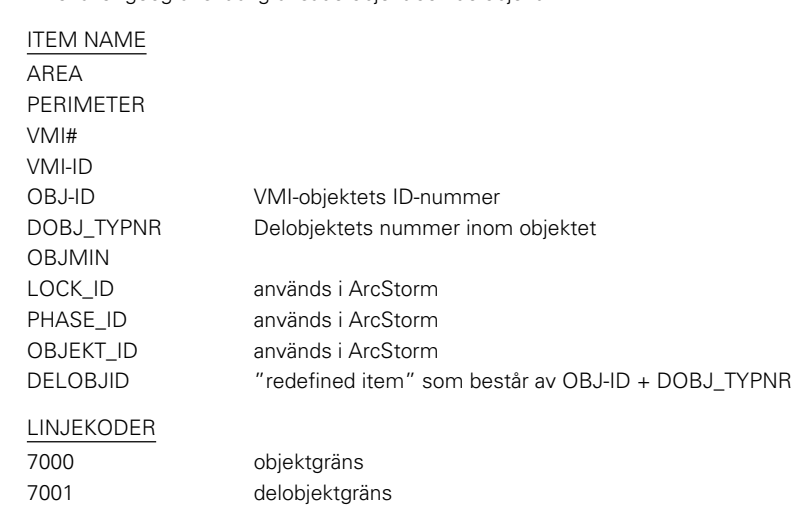

#### **ARTINV**

Objektsklass: region Innehåller de ytor som beskrivits i fält, dvs inventeringsytorna.

#### ITEM NAME

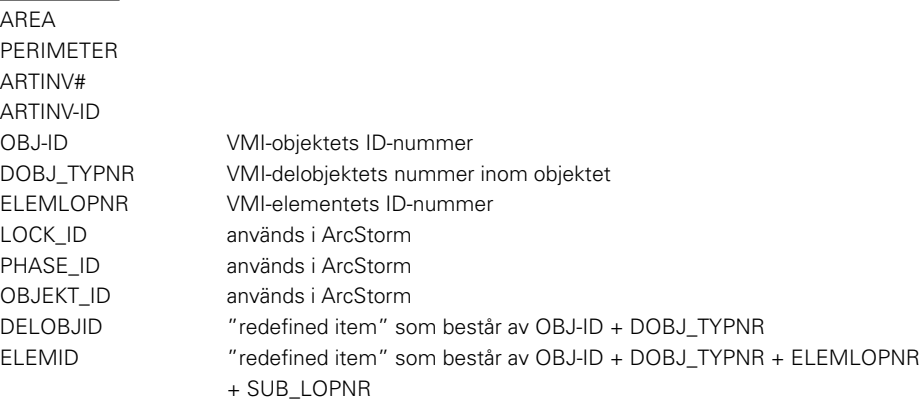

#### **RUTT**

Objektsklass: line Innehåller fältinventeringens rutter.

ITEM NAME FNODE# TNODE#

LPOLY# LENGHT RUTT# RUTT-ID ID LOCK\_ID används i ArcStorm PHASE\_ID används i ArcStorm OBJEKT\_ID används i ArcStorm

#### **DIKSYMB**

Objektsklas: symbol Innehåller dikessymboler från Vegetationskartan, kan kompletteras av VMI.

ITEM NAME AREA PERIMETER DIKSYMB# DIKSYMB-ID SYMBOL TEKNIK RIKTNING ALDERSKATEGORI ALDER

# **TABELLDATA**

#### **OBJEKT**

Innehåller uppgifter om objekt

## ITEM NAME

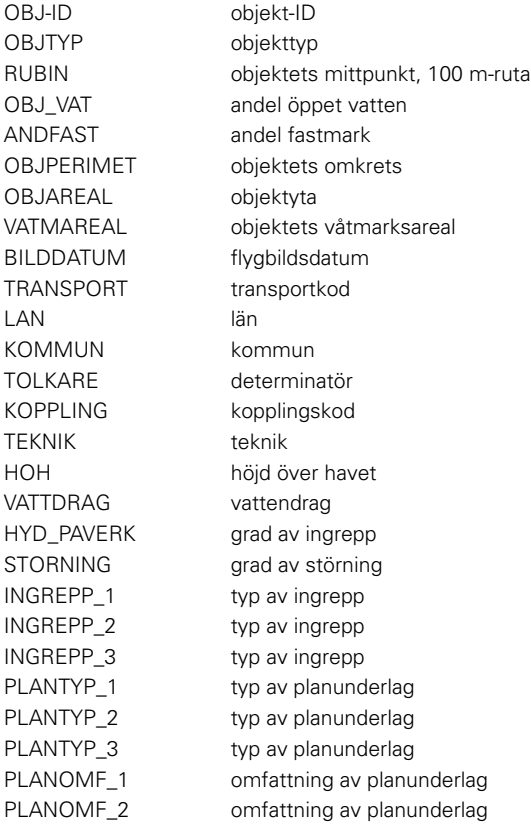

#### **OBJEKT** forts.

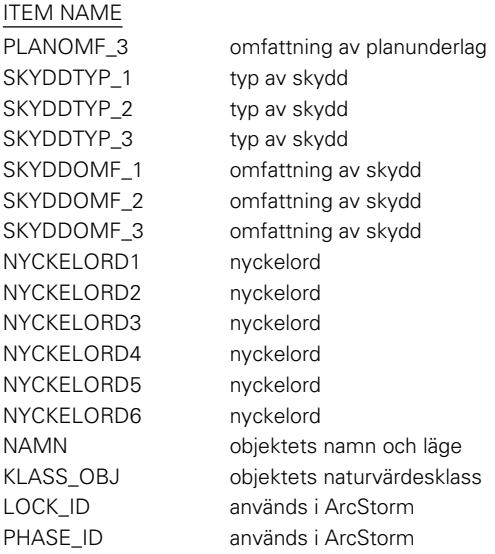

#### **DELOBJ**

Innehåller uppgifter om delobjekt

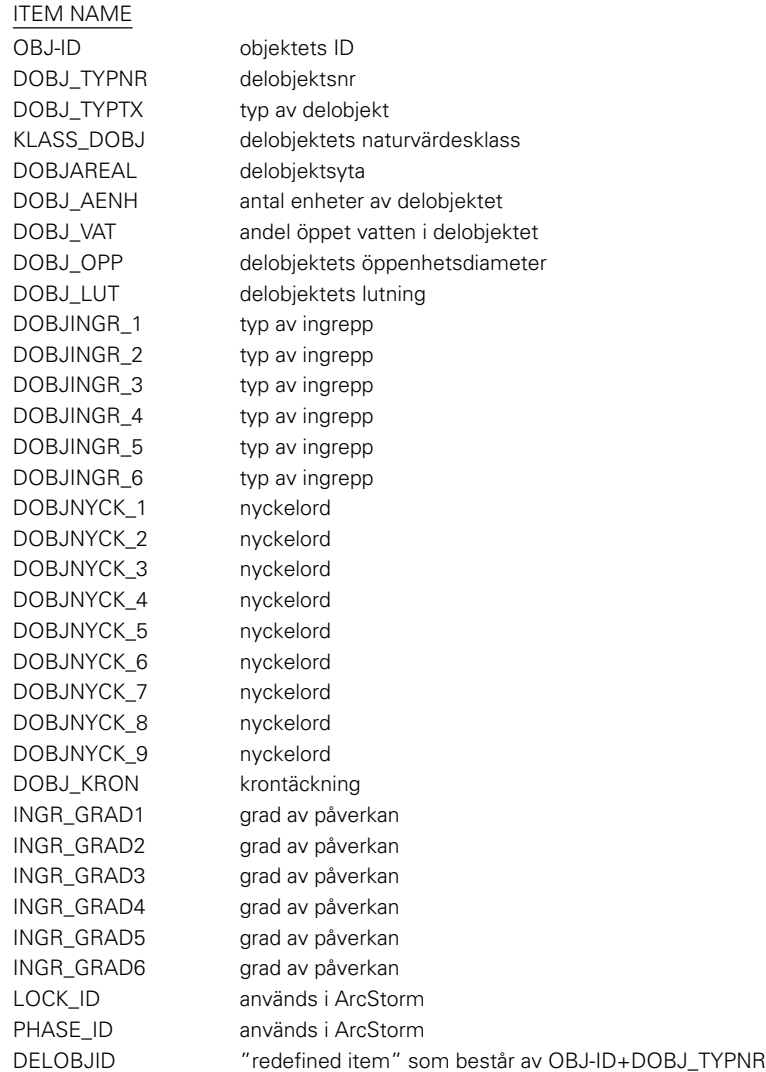

### **ELEMENT**

Innehåller uppgifter om element

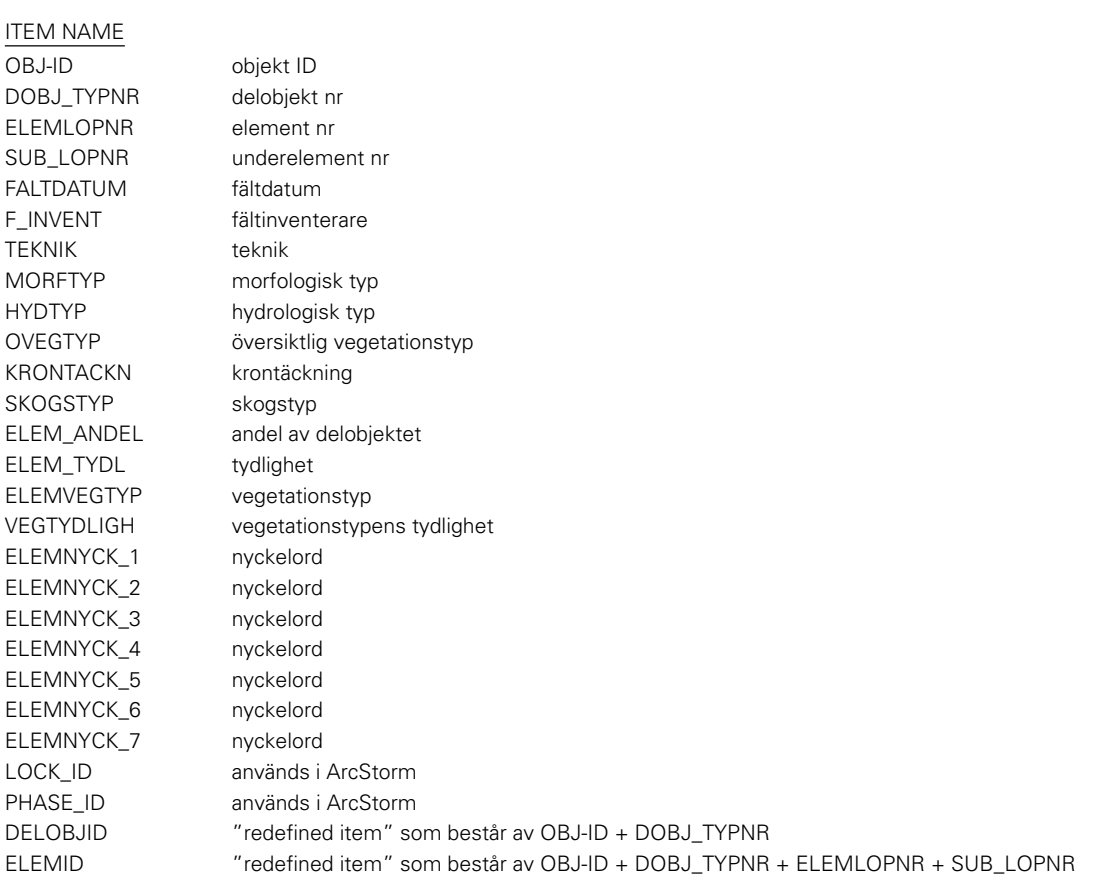

#### **ART**

Innehåller uppgifter om arter

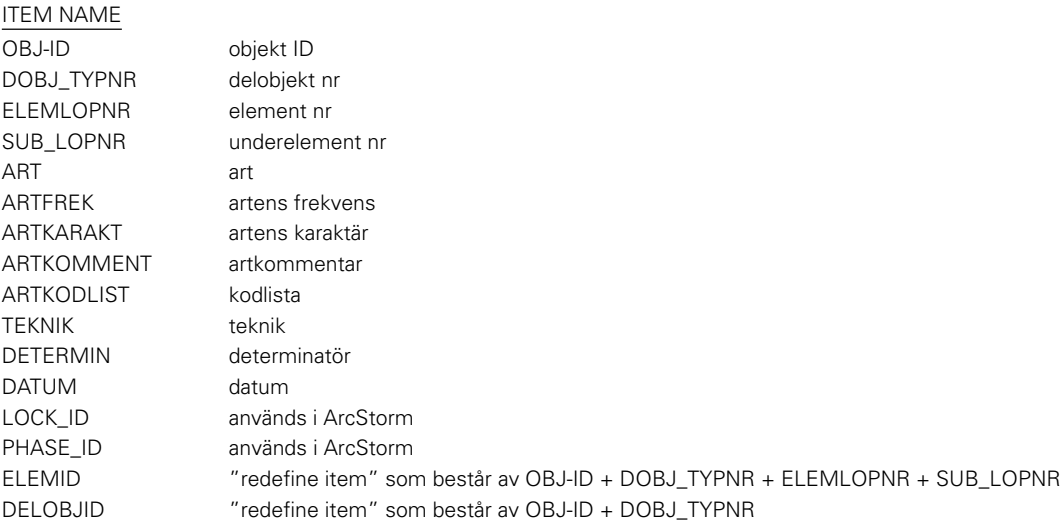

# Bilaga 3. Exempel på beskrivning i klartext av ett fältbesökt objekt

#### **26K8D01 VUOTNAAPE 12 KM NV MURJEK**

#### **Landskap**

Våtmarkskomplexet utgörs av stora, flacka och öppna myrytor. I norra delen finns partier som sluttar ner från ett moränbacklandskap. Våtmarken omges av moränbacklandskap på både östra och västra sidan. En glacifluvial åsrygg sticker fram på ett par ställen på myren. På ett ställe bildar åsen en holme med tre spetsiga toppar. Holmen kallas "spetsarna" av Murjeksborna. Fastmarksholmar med naturskog finns. I dessa skogar finns rikligt av granlågor med bl.a. rosenticka. Myren avvattnas i söder av Pulisbäcken. I öster sker avvattningen mot den större sjön Vuotnajaure.

#### **Geologi**

Berggrunden i området utgörs enligt SGU´s digitala berggrundskarta främst av aplit-granitpegmatit. Östra delen utgörs av syenit-monzonit.

#### **Vegetation**

Våtmarken karaktäriseras av de stora öppna strängflarkkärren. Ute på myren finns ett stort källutflöde där en bäck börjar. Flarkarna utgörs främst av stora lösbottenflarkar som ofta är intermediära med rikligt av vattenklöver, strängstarr och dystarr. Kärrull och kallgräs förekommer allmänt. Bottenskiktet domineras av kärrkrokmossa. Enstaka skott av trekantig svanmossa och myggblomster kan påträffas. Även andra intermediära typer av lösbottenflarkar förekommer. Dessa är ofta vitstarrsdominerade med rikligt av flaskstarr och ett bottenskikt av korvskorpionmossa. De fattiga lösbottentyperna domineras av dystarr och strängstarr med ett bottenskikt av kärrkrokmossa. Brunmossrika mjukmatteflarkar är relativt vanliga och har ett fältskikt av kallgräs, strängstarr, vattenklöver och sjöfräken. Bottenskiktet domineras av kärrkrokmossa. Ibland förekommer korvskorpionmossa rikligt. I östra delen kan sprängört påträffas i mjukmatteflarkarna.

De öppna fastmattesträngarna utgörs främst av trådstarr med rikligt av lågvuxna dvärgbjörkar och vattenklöver. I bottenskiktet finns rikligt av knoppvitmossa, källvitmossa och krokvitmossa. I östra delen finner man strängar med trädskikt av tall och björk. Dessa har ett fältskikt av trådstarr, dvärgbjörk och sjöfräken. Knoppvitmossa och kärrkammossa utgör bottenskiktet. I anslutning till dessa strängar i öster finns frodig vegetation med bl.a. björkbeväxta fastmattor. Under björkarna finns rikligt av bl.a. vattenklöver, kråkklöver och spärrvitmossa. Här hittar man även källdråg med sumpkärrsvegetation dominerad av vattenklöver, flaskstarr och brunrör.

Soligena kärr förekommer i norr i mosaik tillsammans med svagt sluttande topogena kärr och fastmarksholmar. Den övre delen av det sluttande partiet har fastmattekärr med trådstarr, sjöfräken, tuvull, taggstarr, vattenklöver och klubbvitmossa. Ofta finns rikligt av källvitmossa och klyvbladsvitmossa. Längre ner är fastmattorna ofta påverkade av källutflöden eller av dråg med järnockra. Dessa fastmattor har ibland ett trädskikt av björk och domineras av vattenklöver och flaskstarr. Nordgröe och trindstarr påträffas i dessa biotoper. I bottenskiktet dominerar knoppvitmossa. Ibland finns källvitmossa rikligt. Vissa partier är frodiga, järnockrarika lösbottnar med bl.a. vattenklöver, topplösa och kråkklöver. De partier som nästan inte alls sluttar är ofta av brunmossrik mjukmatta med dystarr, vattenklöver, kärrull, sprängört, kallgräs och ett bottenskikt av kärrkrokmossa.

Nedan för den sluttande delen i norr övergår kärren till att vara topogena. Mellan holmarna finns utströmningsområden från de järnockrarika delarna vilket med bl.a. inslaget av myrbräcka, trindstarr och sprängört visar. Mellan holmarna sluttar fastmattekärren något. Ofta utgörs de av dvärgbjörk, strängstarr, vattenklöver, trådstarr och kråkklöver. I bottenskiktet finns bl.a. knoppvitmossa, klubbvitmossa, källvitmossa och kärrkammossa.

Övriga topogena kärr inom våtmarken utgörs främst av fastmattekärr med trådstarr och tuvsäv i fältskiktet. I bottenskiktet finns främst krokvitmossa, brun glansvitmossa, källvitmossa och knoppvitmossa. Ibland har fastmattorna ett glest trädskikt av spridda små björkar. Av lösbottenkärren är de intermediära typerna vanligast med ett fältskikt av trådstarr, strängstarr, vitstarr och vattenklöver. I bottenskiktet finns kärrkrokmossa, korvskorpionmossa, trekantig svanmossa, trubbuddsmossa och röd skorpionmossa.

Längs bäcken finns bitvis mader. Ofta har dessa ett trädskikt av björk med bl.a. styltstarr, lapp- och ripvide. I öster i närheten av utloppet i Vuotnajaure finns sumpkärr med flaskstarr, vattenklöver, kråkklöver och sprängört. I bottenskiktet dominerar klyvbladsvitmossa.

Sumpskogar förekommer längs bäcken samt i ett flikigt parti i södra delen. Dessa utgörs främst av blandsumpskog med gran och björk. I fältskiktet finns åkerfräken, tuvstarr, repestarr. Bottenskiktet domineras av granvitmossa. Källpraktmossa, myruddsmossa och kärrkammossa förekommer allmänt.

Strängblandmyrar finns i mindre utsträckning och ligger ofta i anslutning till bäcken.

#### **Djurliv**

Våtmarken har med sina blöta lösbottnar goda förutsättningar för ett rikt fågelliv. På de stora strängflarkkärren häckar bl.a. trana. Sångsvan uppehåller sig på myren. Av rovfåglar observerades kungsörn, sparvhök och tornfalk. Ängspiplärka förekommer allmänt på de öppna myrtyperna. I bäcken finns bäver. Det är känt att björn förekommer regelbundet i området.

#### **Kulturpåverkan/Ingrepp**

Spår av slåtter finns i form av rester av hässjor, raserade lador samt rester av ett staket kring vissa delar som varit inhägnad för att djuren ej skulle komma åt slåttermyrarna. Kring en av hässjorna fanns en liten hage på ca 2 x 1.5 m. På många ställen på myren ser man björkar som har slagit rot där en hässja en gång stod. De omgivande skogarna är påverkade av skogsbruk, men vissa fastmarksholmar har naturskogskaraktär.

#### **Naturvärdesbedömning**

Våtmarken har sitt skyddsvärde i sin storlek, mångformighet och orördhet. De stora öppna myrytorna med blöta strängflarkkärr ger goda förutsättningar för ett rikt fågelliv. Strängflarkstrukturerna är välutbildade. Våtmarken innehåller biotoper för den rödlistade myrbräckan.

#### **Fältinventerat**

1997.08.18 av Susanne Backe och Mats Norin.

#### **Litteratur / Referenser**

Johansson, Monica. Murjek. 1997. (Muntl. ref)

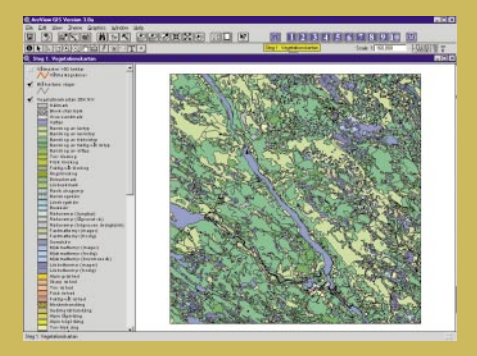

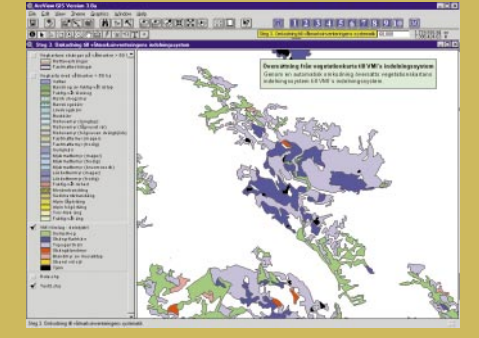

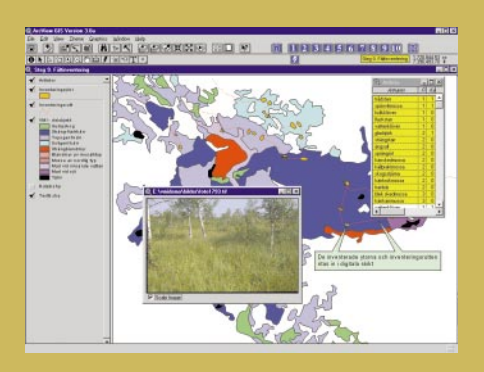

# **FRÅN VEGETATIONSKARTA TILL VÅTMARKSDATABAS**

Våtmarksinventeringen i Norrbottens län tillämpar en GIS-baserad metodik för att på ett rationellt sätt inventera länets våtmarker. Utgående från digitala kartdatabaser och med hjälp av GIS-tillämpningar bygger vi upp en lättillgänglig kunskapsbas om våtmarker. Denna rapport redogör för vårt arbetssätt.

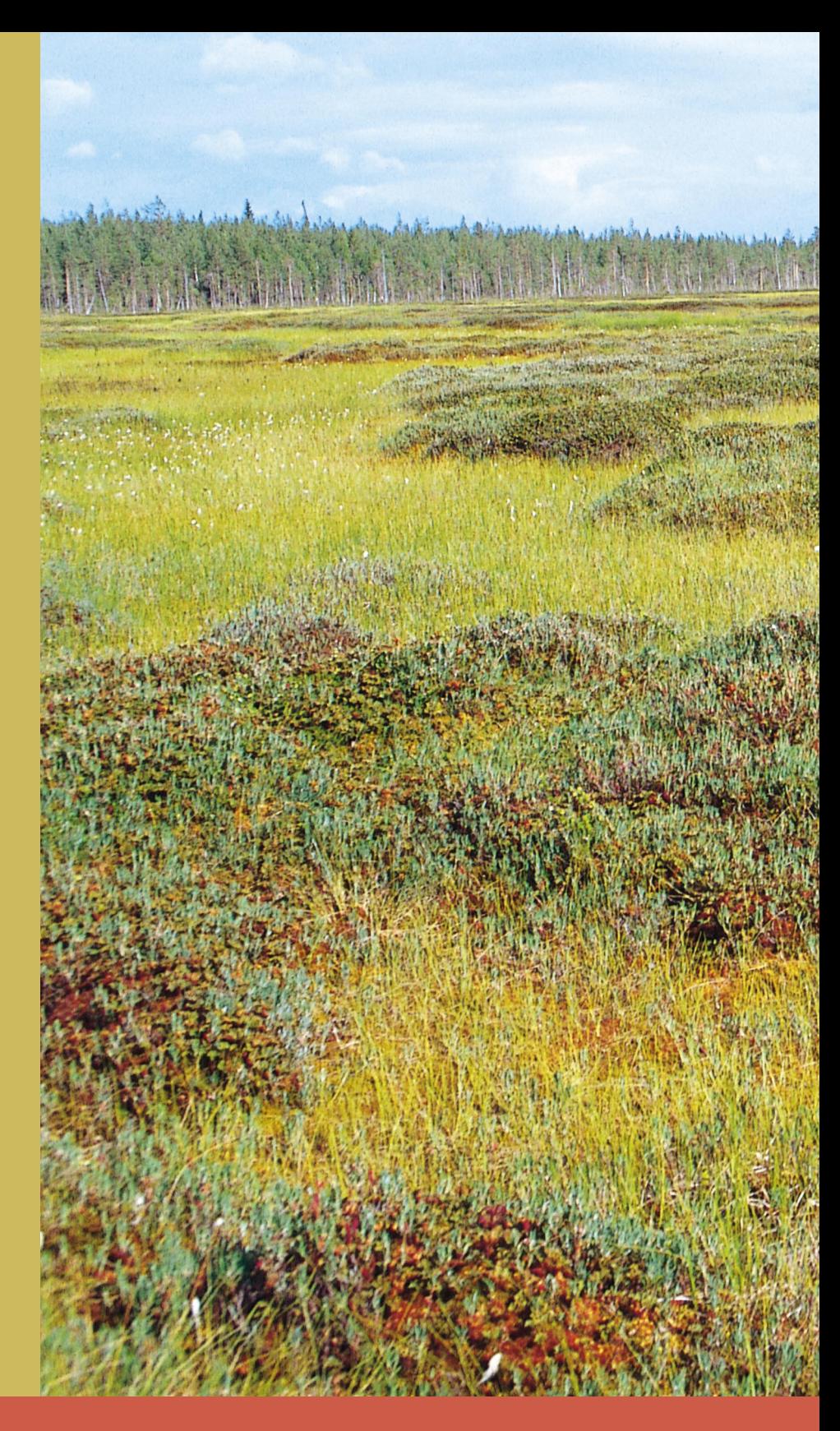

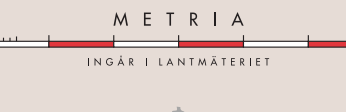

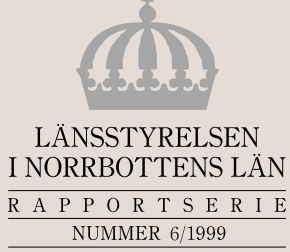

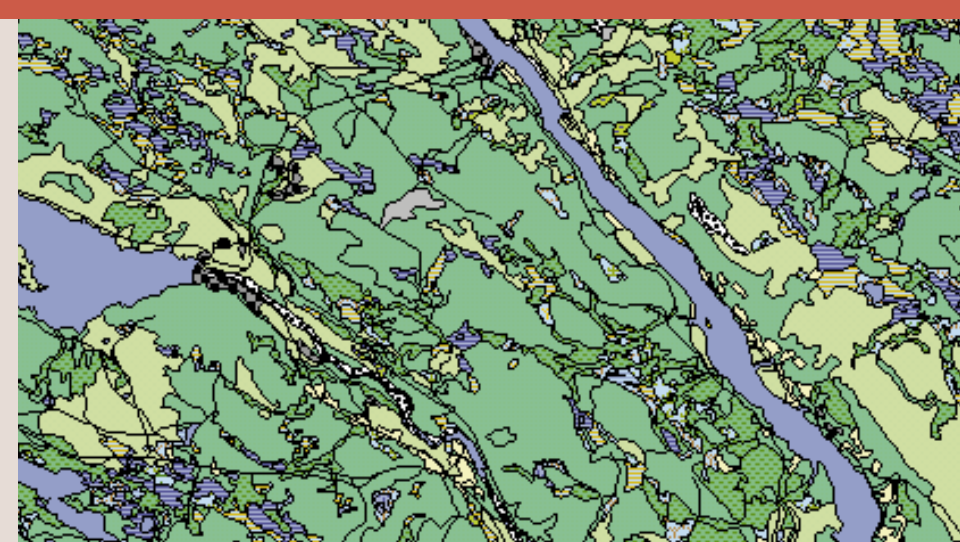